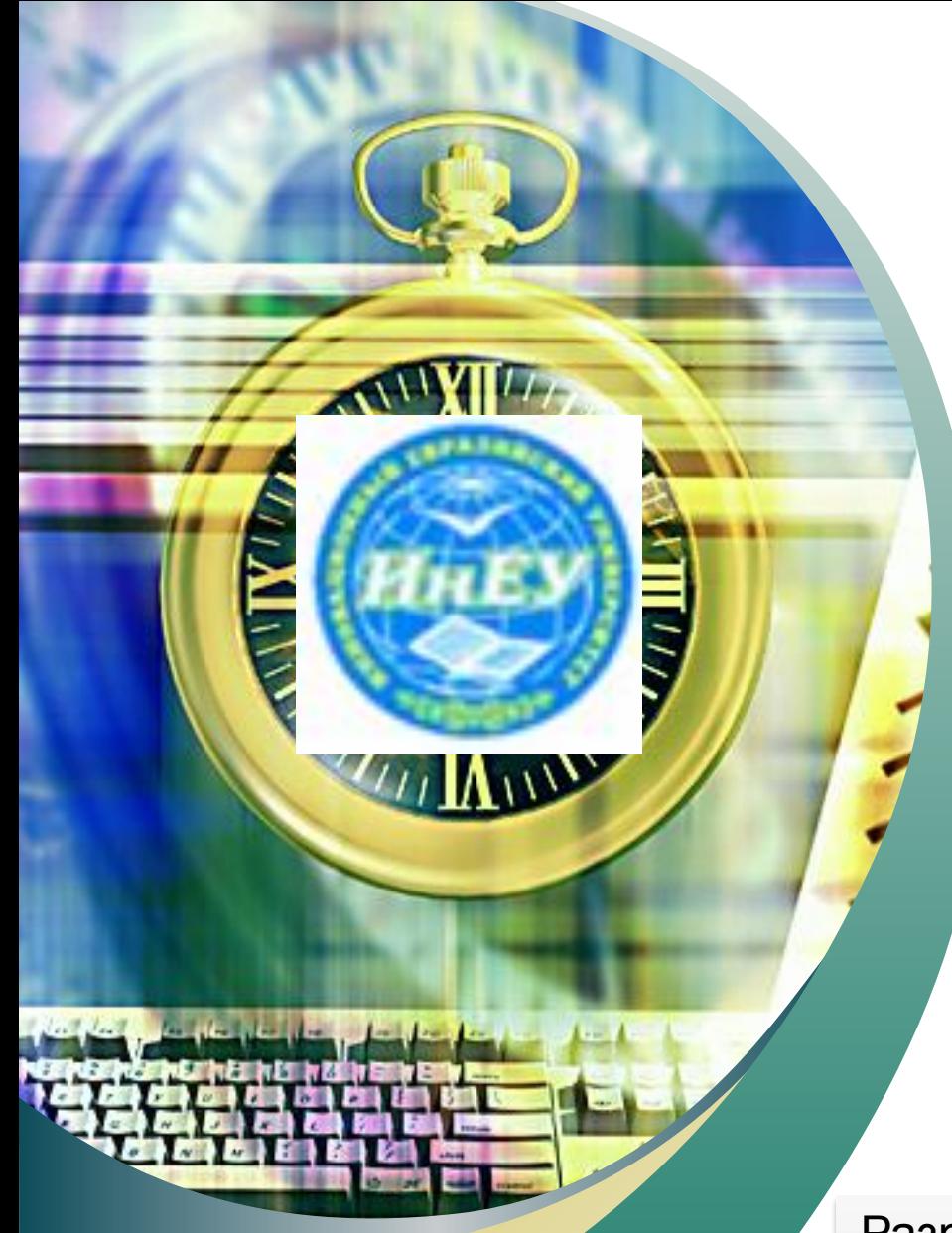

#### Инновационный Евразийский *Университет*

**Слайд-лекции по дисциплине «ИНФОРМАТИКА»**

# *БАЗЫ ДАННЫХ. ACCESS 2007*

Разработала ст.преподаватель Айтуллина Б.А.<br>-

- Одним из важнейших условий обеспечения эффективного функционирования любой организации является наличие развитой информационной системы и системы управления базой данных.
- Современной формой информационных систем являются банки данных, которые включают в свой состав вычислительную систему, одну или несколько баз данных (БД), систему управления базами данных (СУБД) и набор прикладных программ (ПП).

## **Основными функциями банков данных являются:**

- хранение данных и их защита.
- изменение (обновление, добавление и удаление) хранимых данных.
- поиск и отбор данных по запросам пользователей.
- обработка данных и вывод результатов.

База данных обеспечивает хранение информации и представляет собой поименованную совокупность данных, организованных по определенным правилам, включающим общие принципы описания, хранения и манипулирования данными.

Система управления базами данных представляет собой пакет прикладных программ и совокупность языковых средств, предназначенных для создания, сопровождения и использования баз данных.

По степени универсальности различают два класса СУБД:

- системы общего назначения СУБД общего значения это сложные программные комплексы, предназначенные для выполнения всей совокупности функций, связанных с созданием и эксплуатацией базы данных информационной системы.
- специализированные системы. Специализированные СУБД создаются в редких случаях при невозможности или нецелесообразности использования СУБД общего значения.

## **Модели данных в СУБД**

Хранимые в базе данные имеют определенную логическую структуру, то есть представлены некоторой моделью, поддерживаемой СУБД.

**К числу важнейших относятся следующие модели данных:**

- иерархическая.
- сетевая.
- реляционная.
- объектно-ориентированная.
- **В иерархической** модели панные представляются в виде древовидной (иерархической) структуры. Она удобна для работы с иерархически упорядоченной информацией и громоздка для информации со сложными логическими связями.
- **Сетевая** модель означает представление данных в виде произвольного графа. Достоинством сетевой и иерархической моделей данных является возможность их эффективной реализации по показателям затрат памяти и оперативности. Недостатком сетевой модели данных является высокая сложность и жесткость схемы БД, построенной на ее основе.

**Реляционная** модель данных (РМД) название получила от английского термина relation — отношение. При соблюдении определенных условий отношение представляется в виде двумерной таблицы, привычной для человека. Большинство современных БД для персональных ЭВМ являются реляционными.

**Объектно - ориентированные БД** объединяют в себе две модели данных, реляционную и сетевую, и используются для создания крупных БД со сложными структурами данных.

#### **По характеру использования СУБД делят на:**

- персональные (СУБДП)
- многопользовательские (СУБДМ)
- **1. Работа с таблицами**
- **2. Проектирование таблиц**
- **3. Формы**
- **4. Макросы**
- **5. Запросы**
- **6. Отчеты**

## **Базы данных** *Access* **(***Microsoft Office***)**

## Расширение:  $*$  . accdb (раньше  $*$  . mdb), все в одном файле

## Состав:

- таблицы
- формы диалоговые окна для ввода и редактирования данных
- запросы обращения к базе данных для выбора нужной информации или изменения базы
- отчеты документы для вывода на печать
- макросы средства автоматизации работы
- модули дополнительные процедура на языке *Visual Basic*

**1. Таблица.** *Объект*, который определяется и используется для хранения данных. Каждая *таблица* включает информацию об объекте определенного типа, например о клиентах. *Таблица* содержит поля (столбцы), в которых хранятся различного рода данные, например фамилия или *адрес* клиента, и записи (которые называются также строками). В записи собрана вся *информация* о некотором объекте (человеке, образце продукции и т.п.). Для каждой таблицы можно определить *первичный ключ* (одно или несколько полей, содержащих уникальные для каждой записи значения) и один или несколько индексов, помогающих ускорить *доступ* к данным.

**2. Запрос.** *Объект*, который позволяет пользователю получить нужные данные из одной или нескольких таблиц. Для создания запроса можно использовать бланк *QBE* (*запрос* по образцу) или инструкции *SQL* (*структурированный язык* запросов). Можно создать запросы на выборку, обновление, удаление или добавление данных. С помощью запросов можно также создавать новые таблицы, используя данные из одной или нескольких существующих таблиц.

**3. Форма.** *Объект*, предназначенный в основном для ввода данных, отображения их на экране или управления работой приложения. Формы используются для того, чтобы реализовать требования пользователя к представлению данных из запросов или таблиц. Формы можно также распечатать. С помощью формы можно в ответ на некоторое событие, например изменение значения определенных данных, запустить *макрос* или процедуру *VBA*.

**4. Отчет.** *Объект*, предназначенный для создания документа, который впоследствии может быть распечатан или включен в документ другого приложения. **5. Макрос.** *Объект*, представляющий собой структурированное описание одного или нескольких действий, которые должен выполнить Access в ответ на определенное событие. Например, можно определить *макрос*, который в ответ на выбор некоторого элемента в основной форме открывает другую форму. С помощью другого макроса можно осуществлять проверку значения некоторого поля при изменении его содержимого. В *макрос* можно включить дополнительные условия для выполнения или невыполнения тех или иных указанных в нем действий. Из одного макроса можно также запустить другой *макрос* или процедуру *VBA*.

**6. Модуль.** *Объект*, содержащий программы, написанные на языке *Visual Basic* для приложений. Модули могут быть независимыми объектами, содержащими функции, вызываемые из любого места приложения, но они могут быть и непосредственно "привязаны" к отдельным формам или отчетам для реакции на те или иные происходящие в них изменения.

**7. Страницы доступа.** Страницы - служат для обеспечения доступа к данным, содержащимся в базе, удалённой от потребителя (например, через *Интернет*).

#### Концептуальные взаимосвязи объектов Access

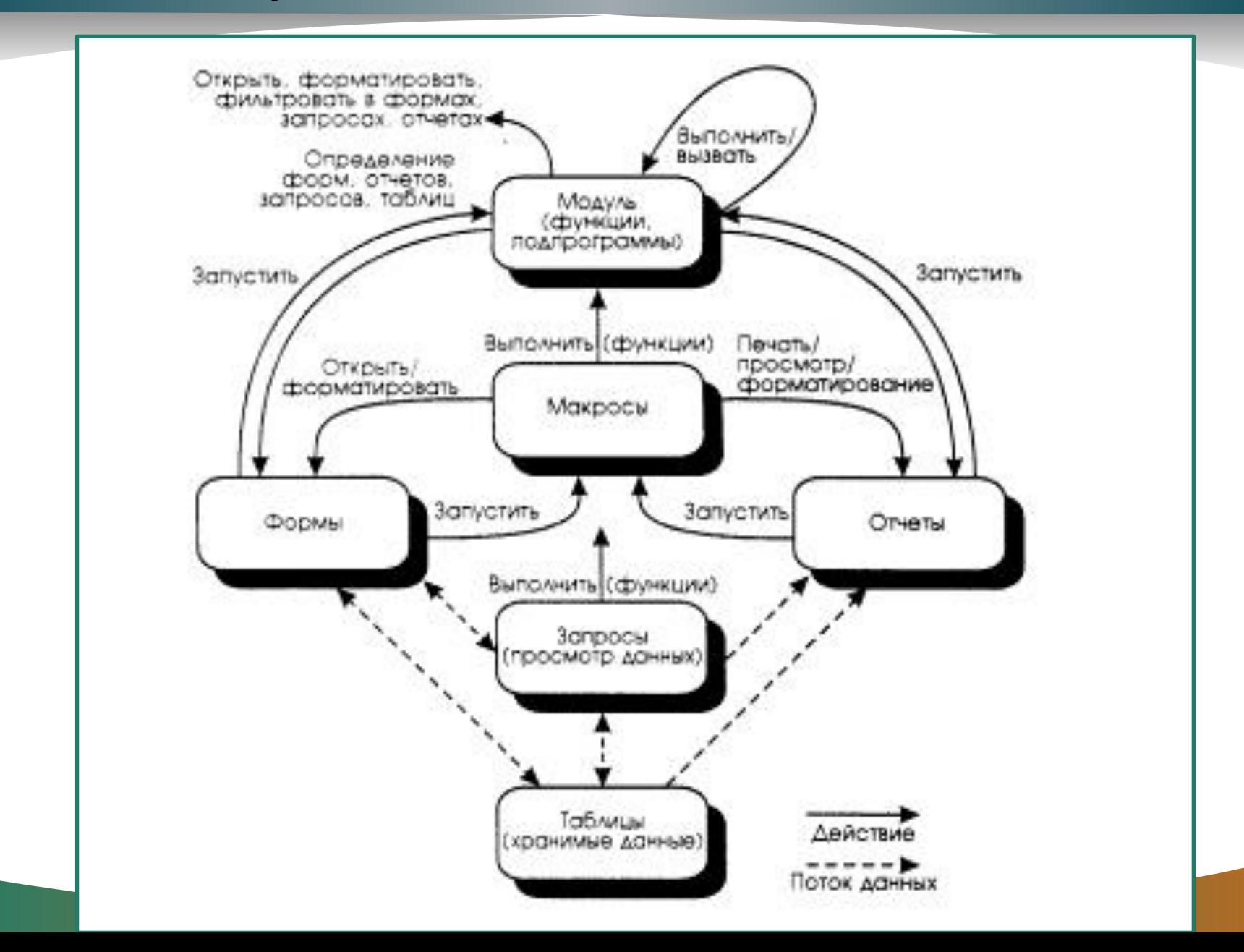

## **Начало работы**

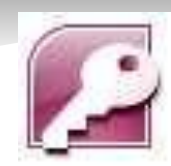

#### Пуск – Программы – Microsoft Office – Microsoft Access 2007

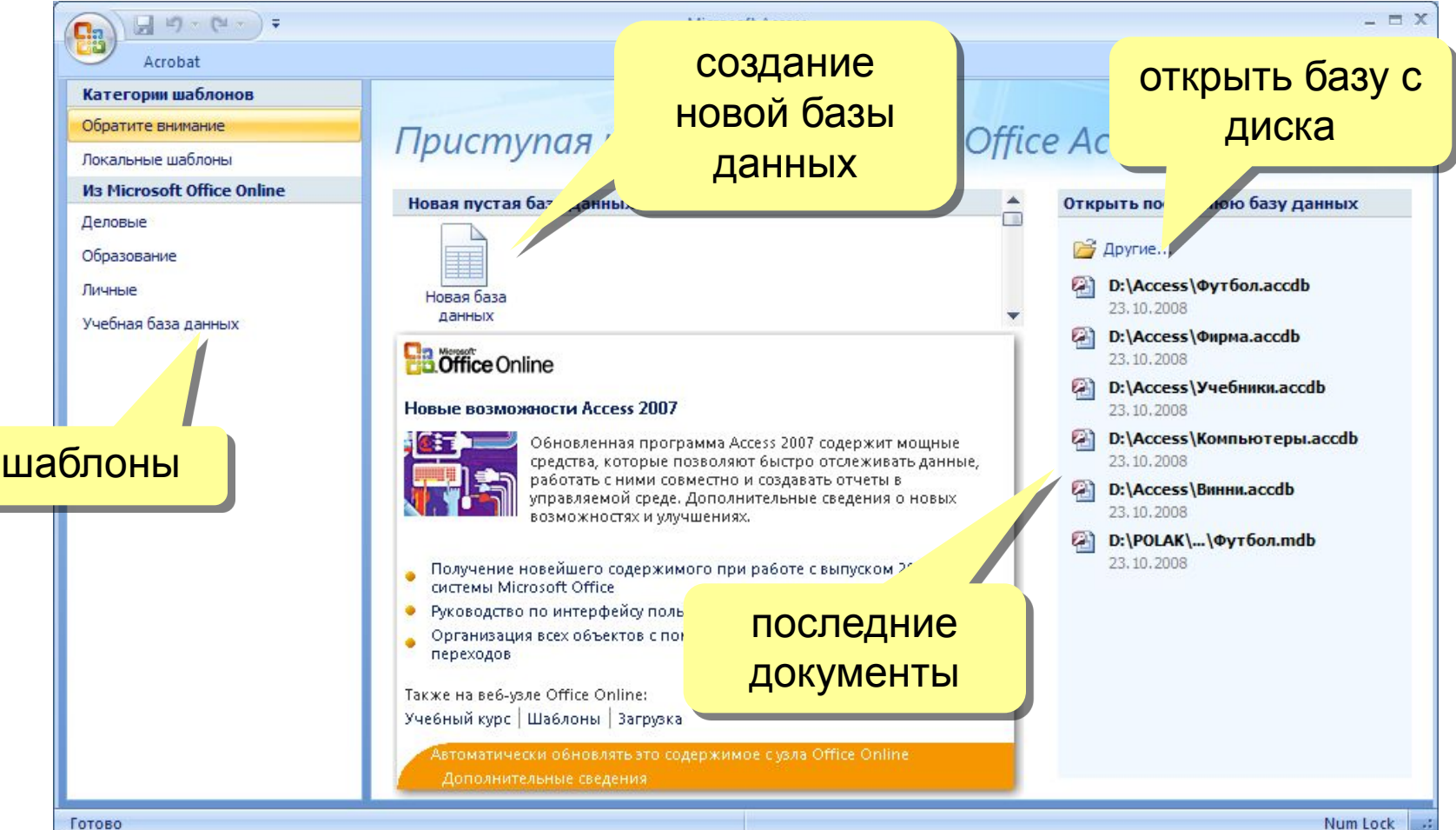

# **Объекты базы данных**

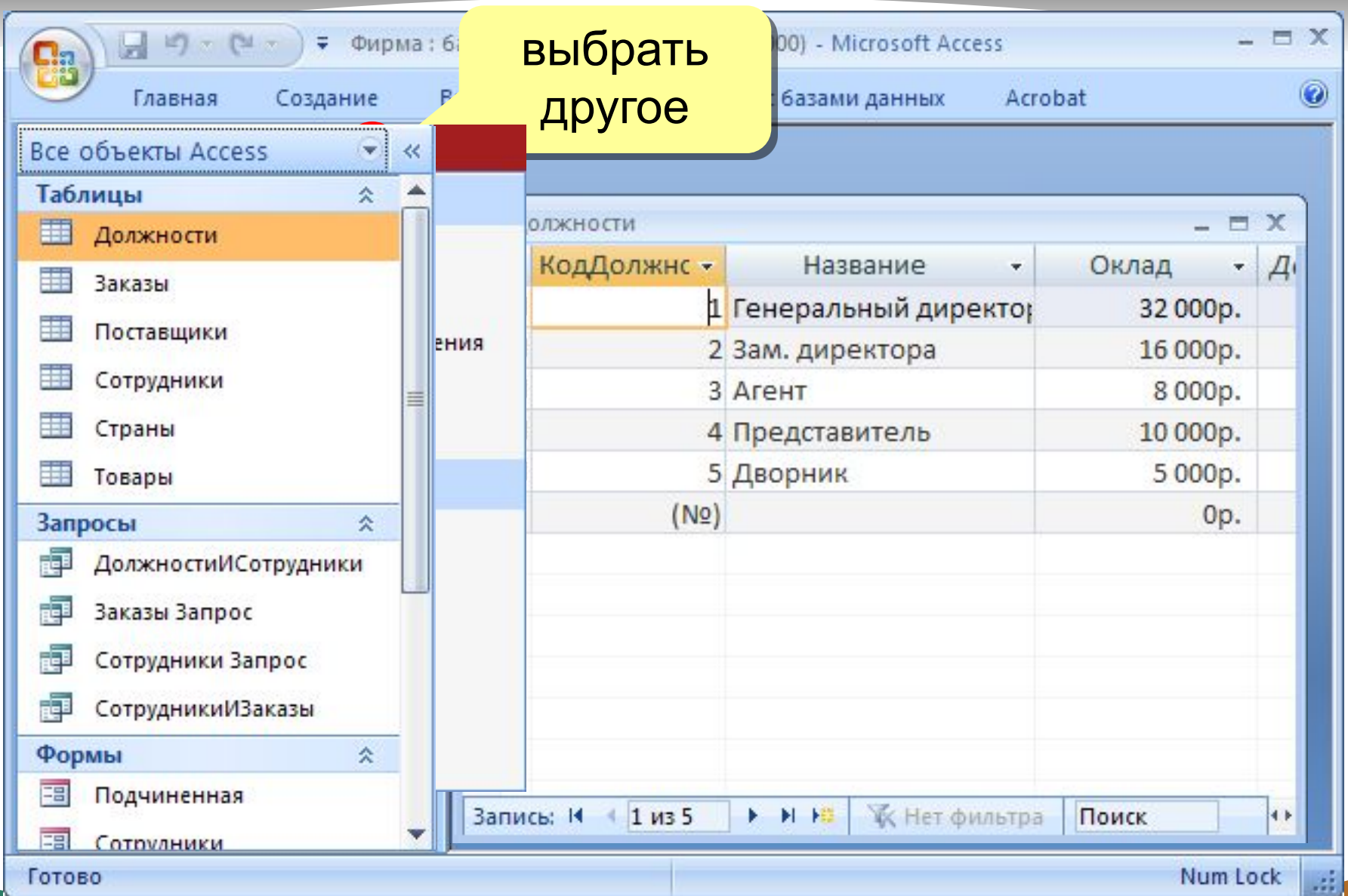

#### **Создание межтабличных связей**

**Целостность данных** - это набор правил, гарантирующих, что Access будет работать только с непротиворечивыми данными и разрешёнными операциями. Активизировать команду **Сервис \ Схема данных** в диалоговом окне **Схема данных**

Образовавшиеся межтабличные данные отображаются в окне **Схема данных** в виде линий, соединяющие 2 поля разных таблиц. Одна из таблиц считается главной, а другая - связанной. Главная - это та таблица, которая участвует в связи своим *ключевым полем*.

Связь между таблицами позволяет:

Исключить возможность удаления или изменения данных в *ключевом поле* главной таблицы, если с этим полем связаны поля других таблиц;

Установить флаг **Обеспечение целостности данных**. При удалении данных в *ключевом поле* главной таблицы автоматически удалить соответствующие данные в полях связанных таблиц.

Установить дополнительно флаги **Каскадное обновление связанных полей** и **Каскадное удаление связанных записей**.

#### **Схема данных**

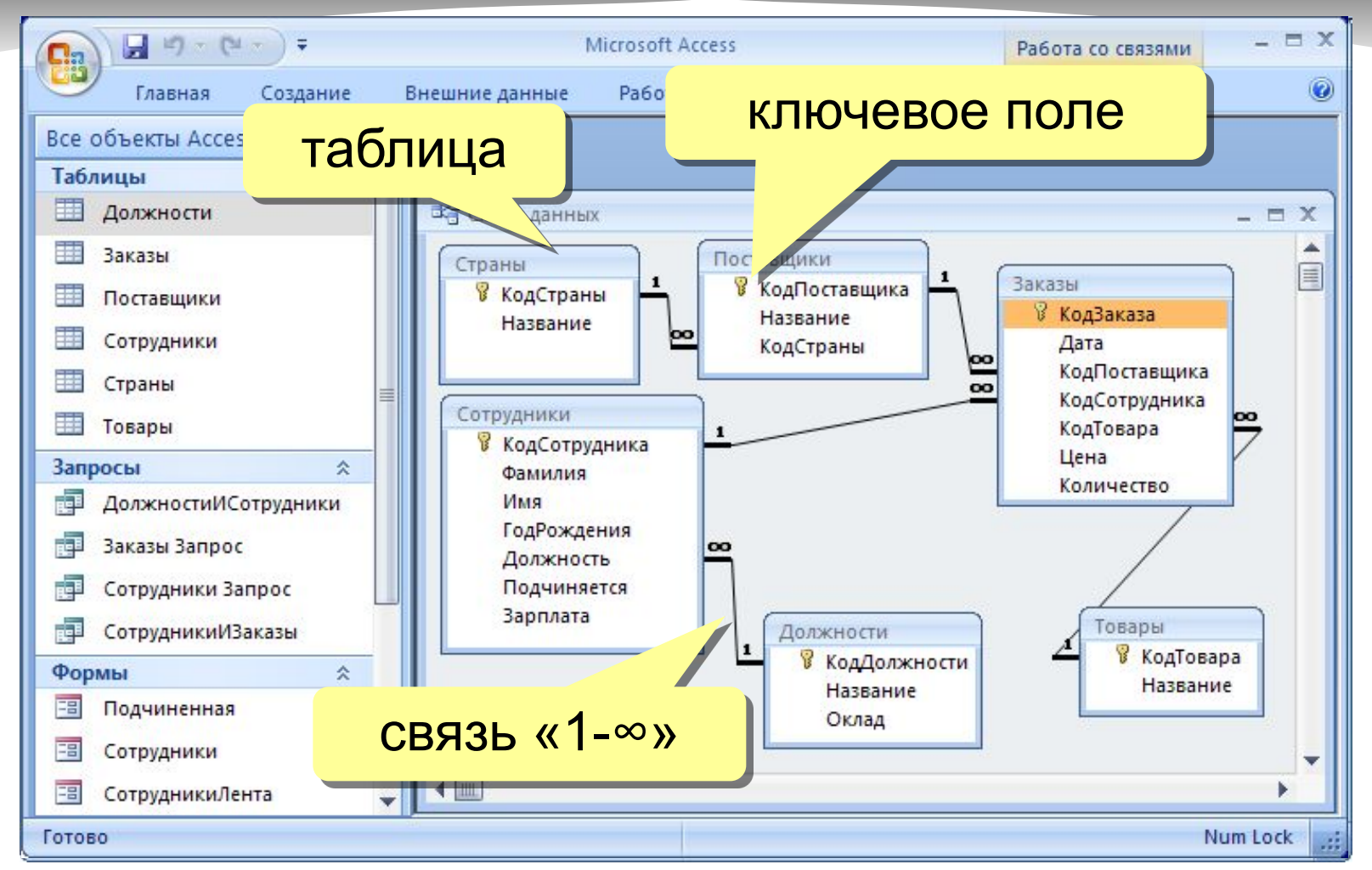

Удалить связь: ЛКМ + Delete.

соответствующее поле второй таблицы. Создать связь: перетащить нужное поле на

## **Работа с таблицами**

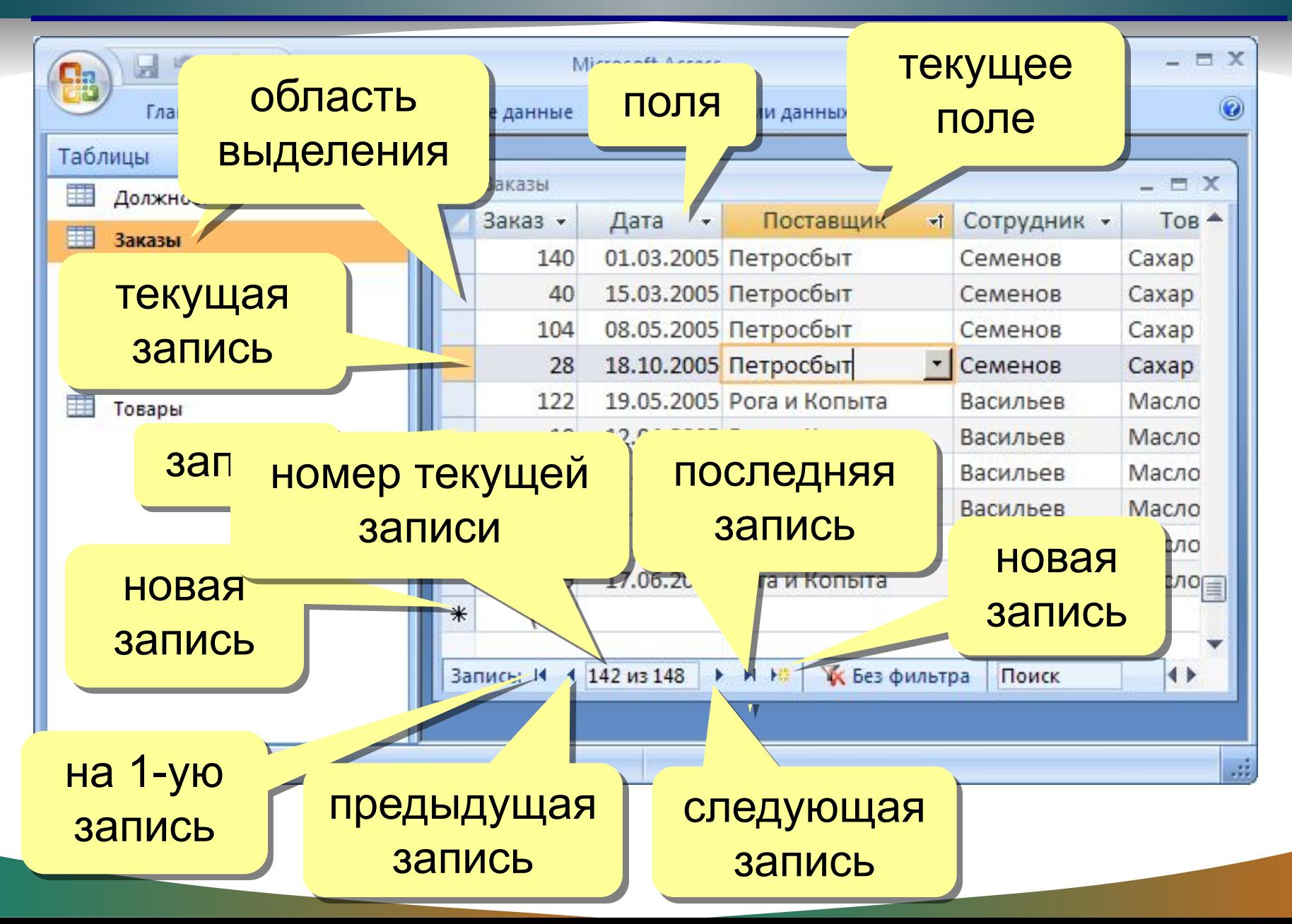

# **Создание таблиц (шаблоны)**

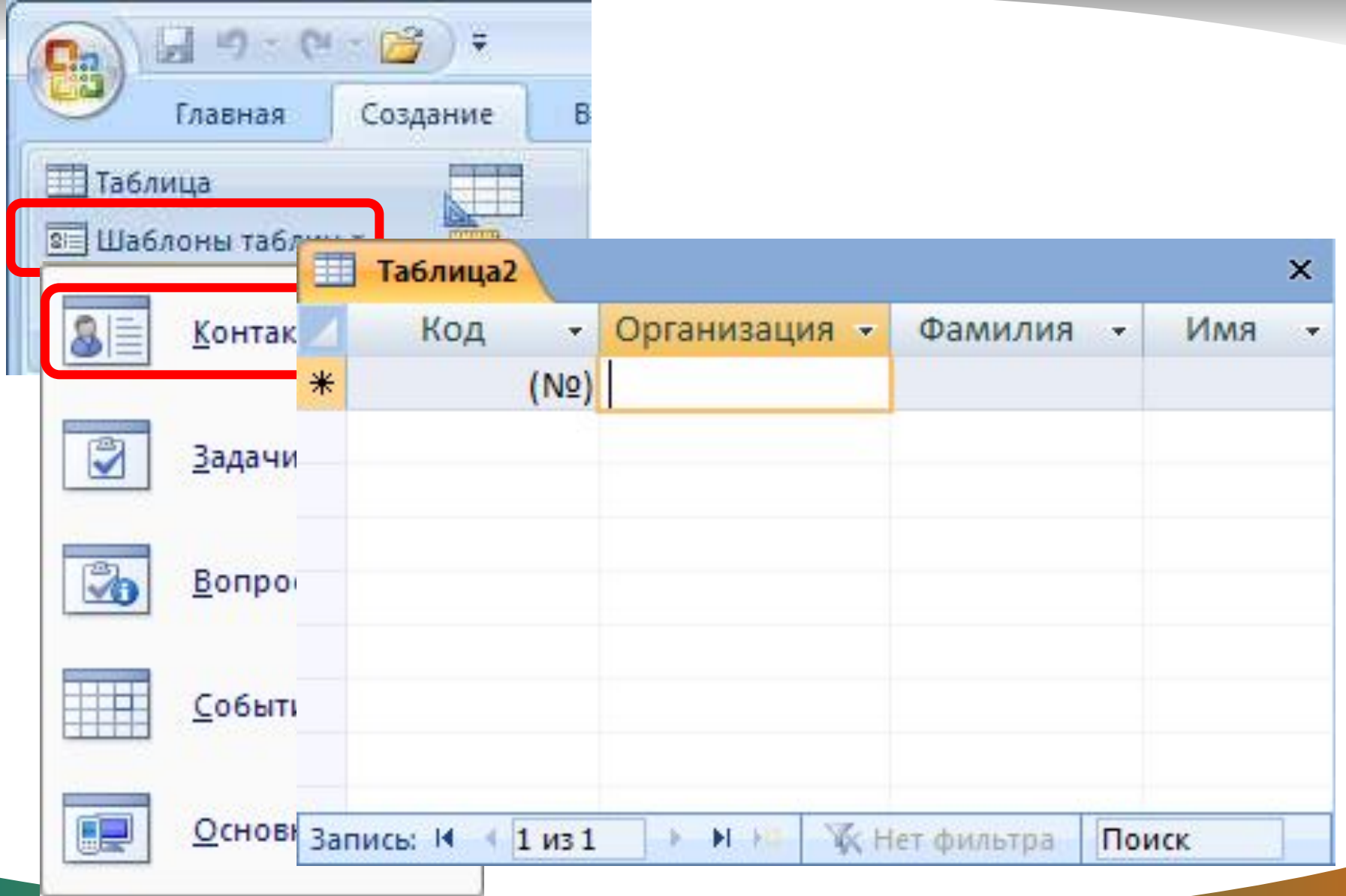

# **Создание таблиц (импорт)**

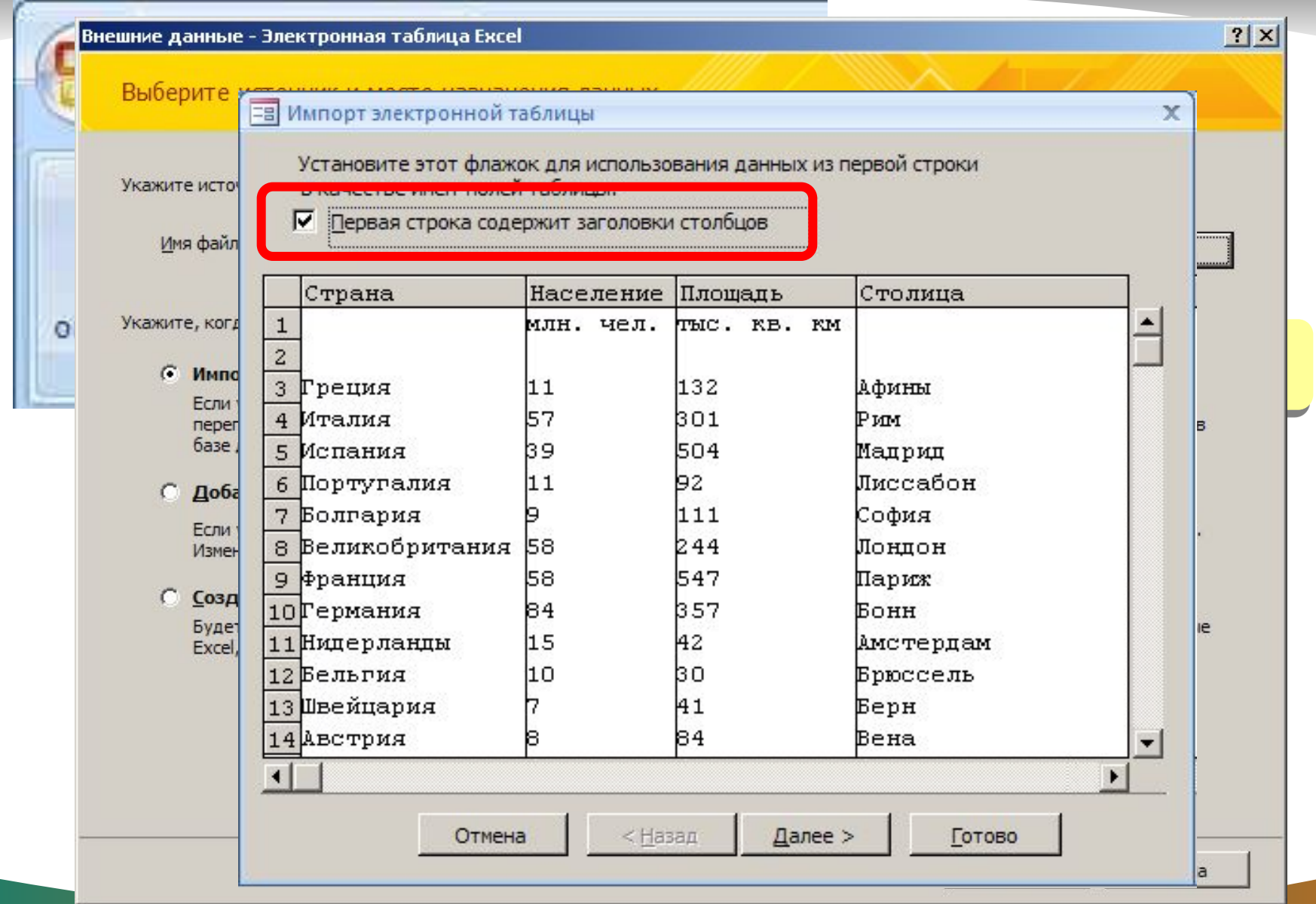

# **Конструктор таблиц**

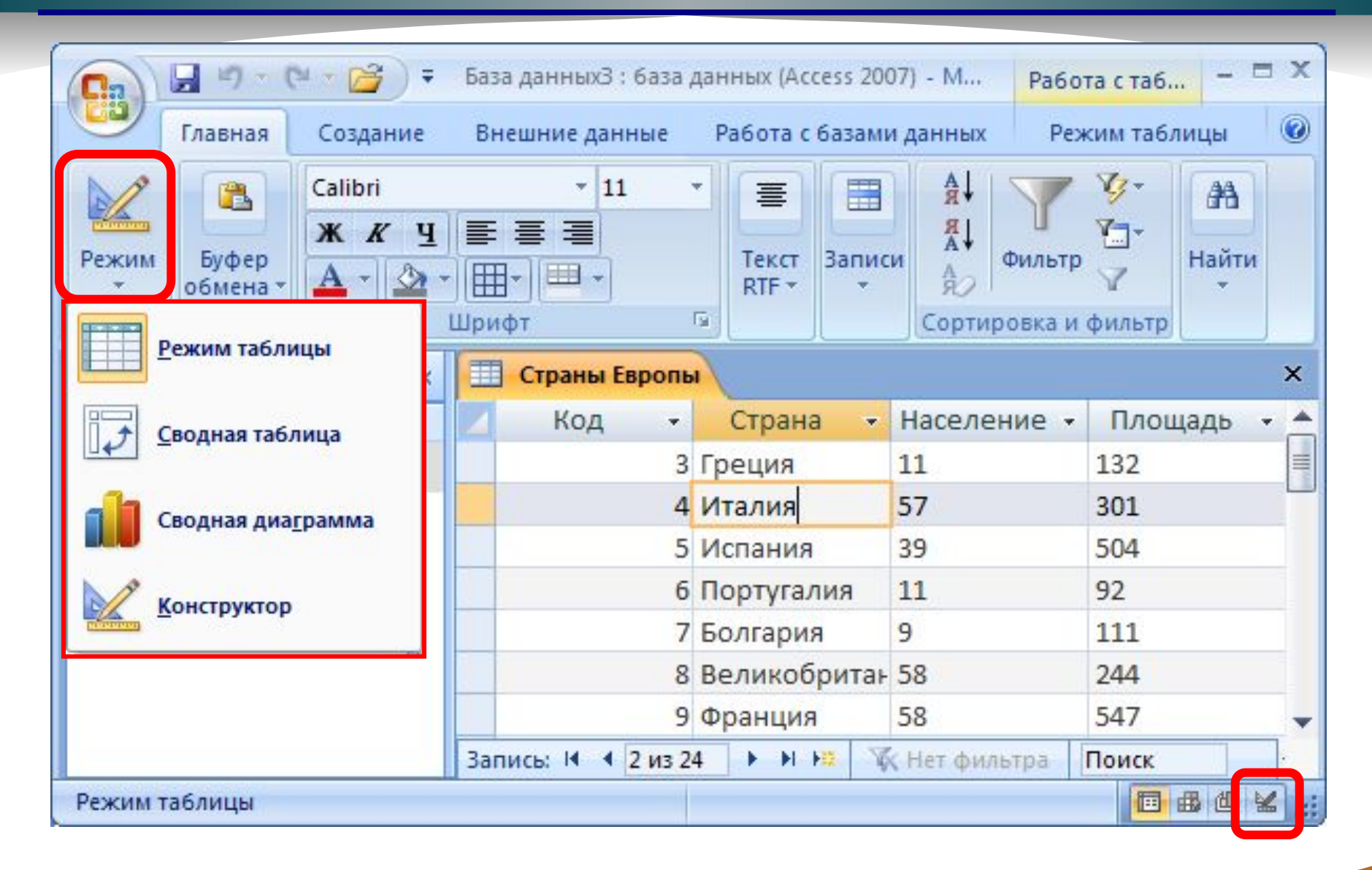

# **Конструктор таблиц**

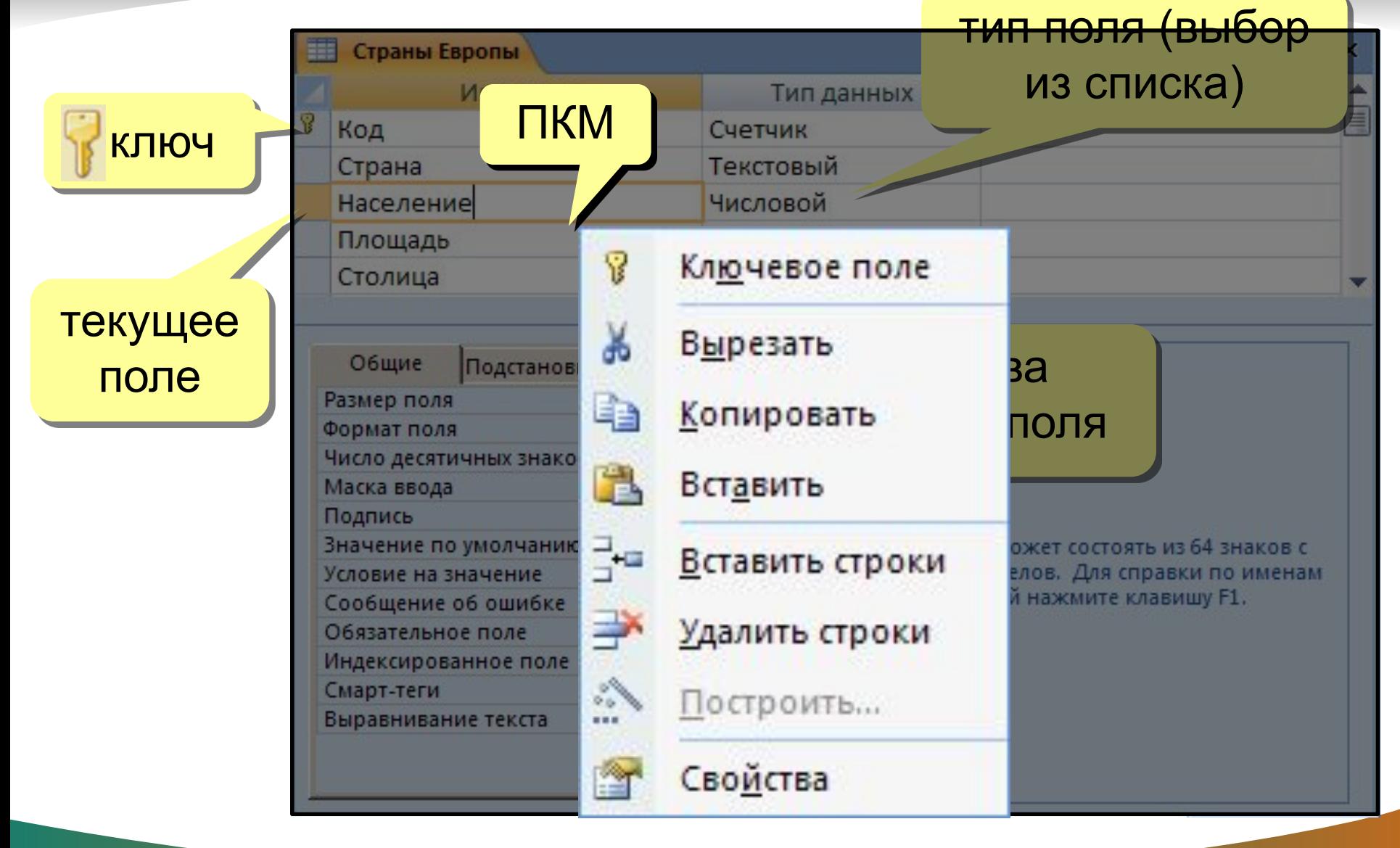

### **Сортировка и поиск**

#### Сортировка по текущему полю (столбцу):

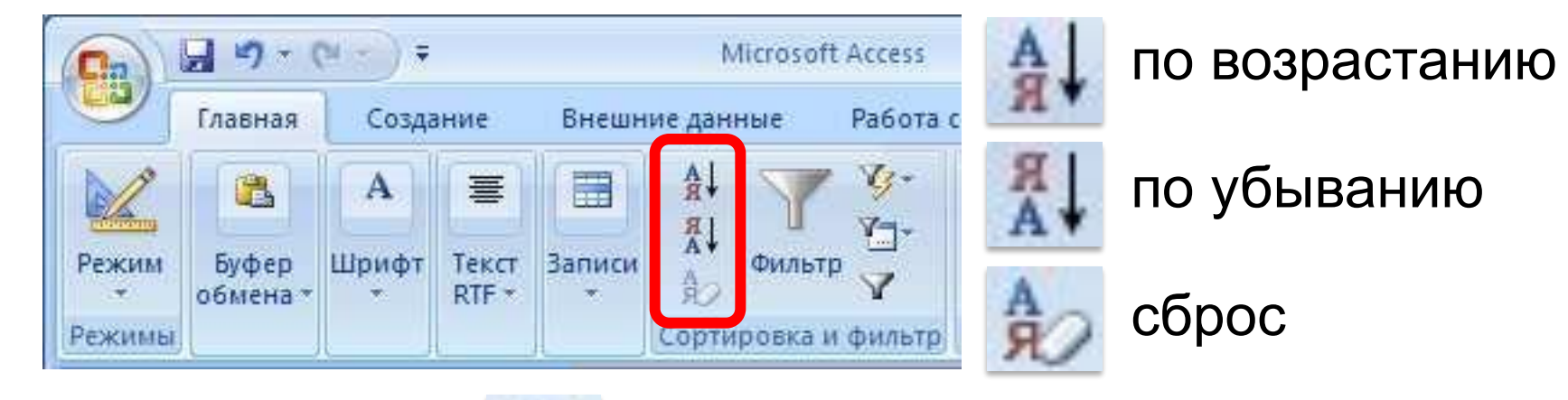

#### Поиск и замена:

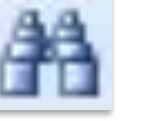

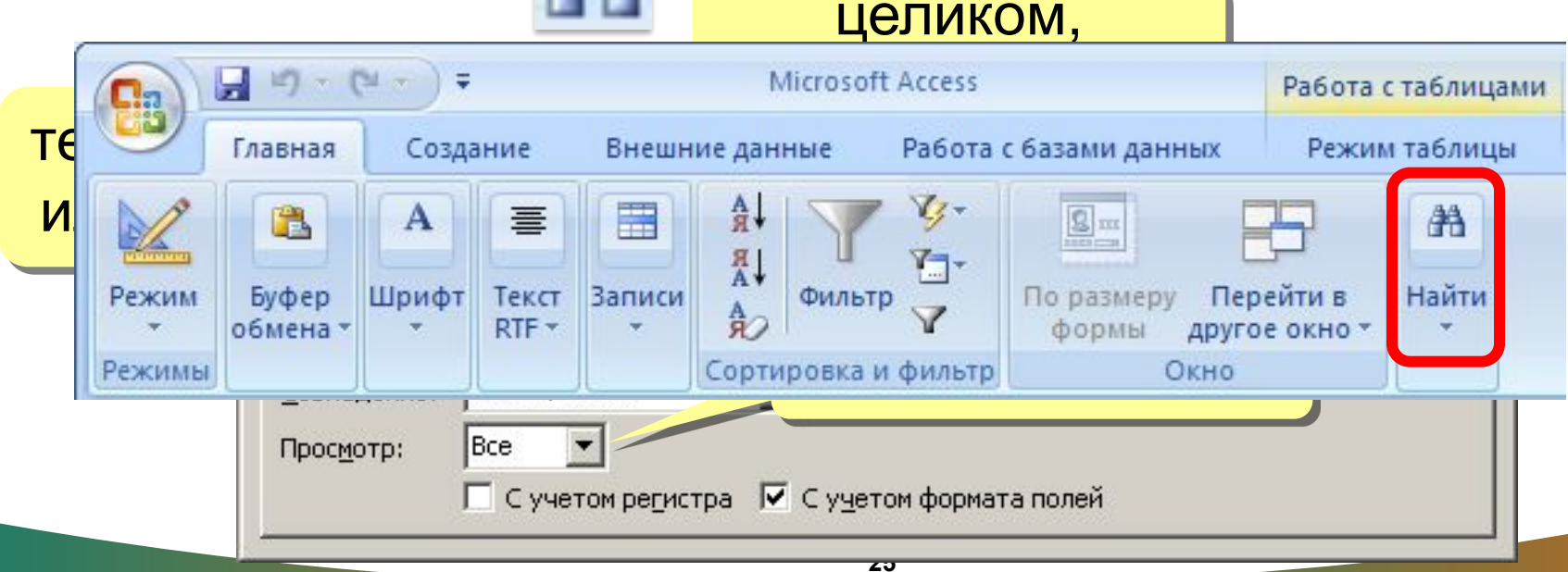

#### **Фильтрация**

Фильтрация – это отбор записей, удовлетворяющих некоторому условию (фильтру). Остальные записи временно скрываются, пока фильтр не будет снят.

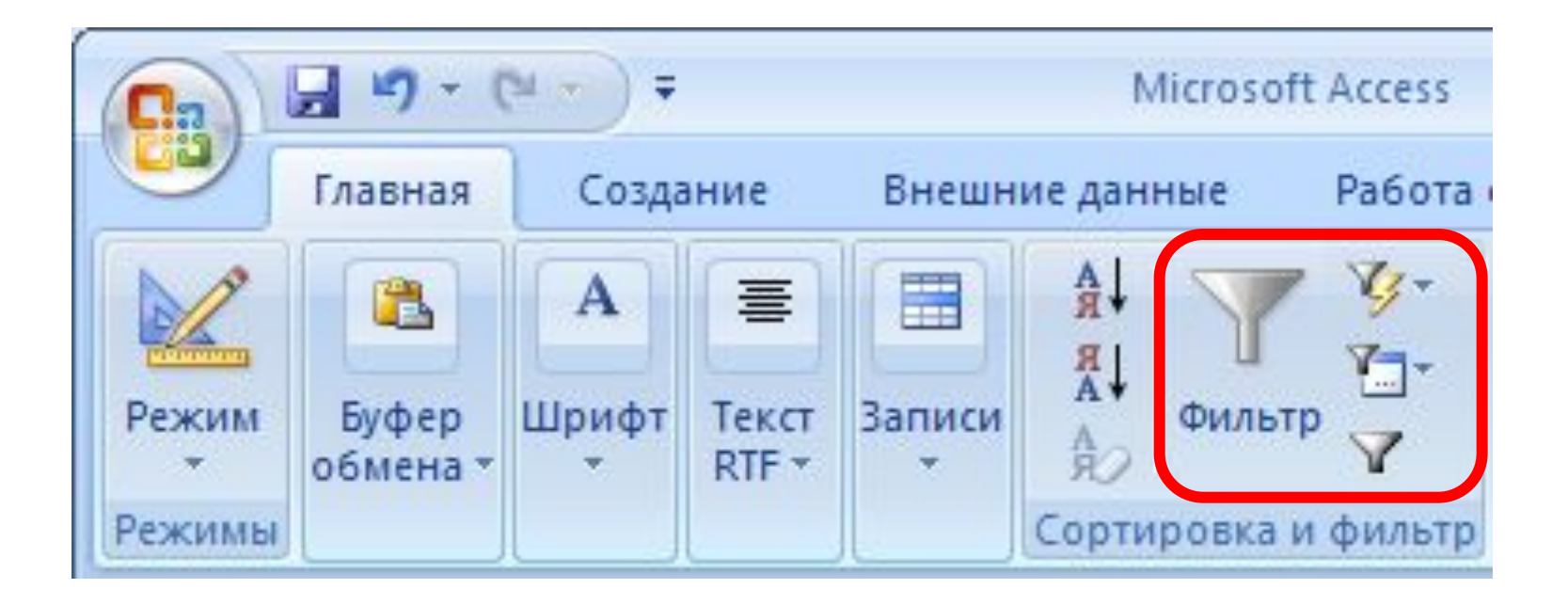

### **Фильтр по выделенному**

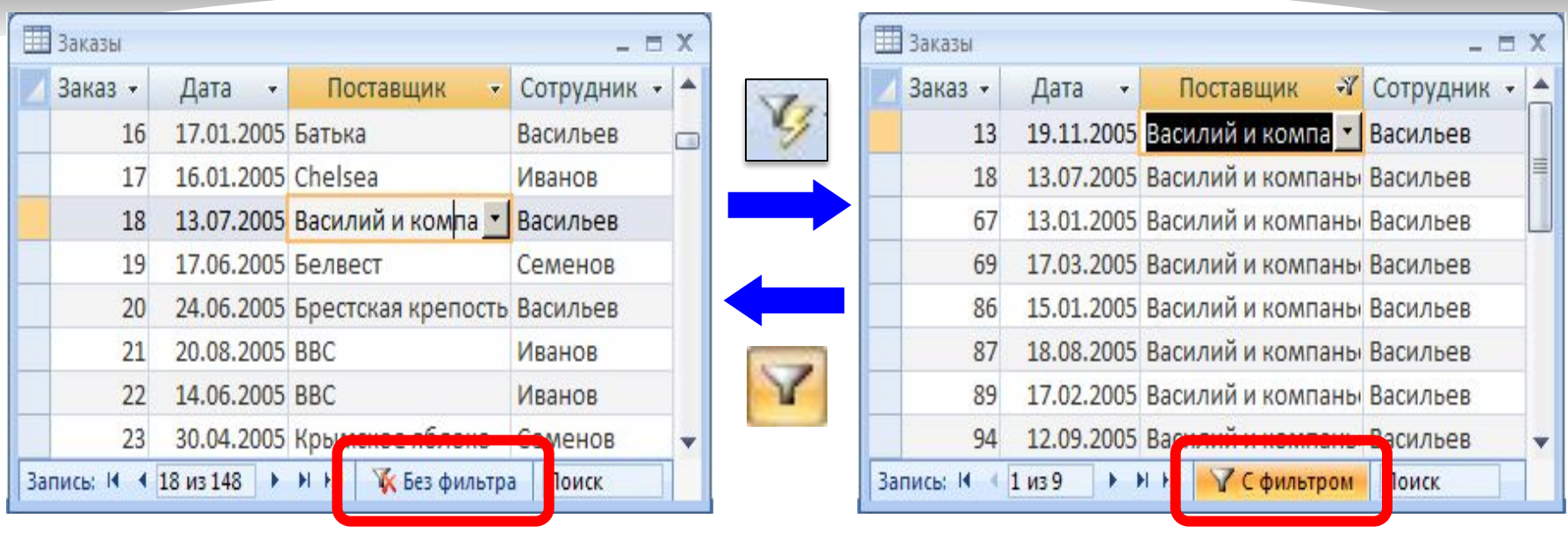

- 1. Щелкнуть в нужной ячейке или выделить часть текста.
- 2. Щелкнуть по кнопке .
- 3. Снятие фильтра .

Равно "Василий и компаньоны" Не равно "Василий и компаньоны" Содержит "Василий и компаньоны" Не содержит "Василий и компаньоны"

## **Сложная фильтрация**

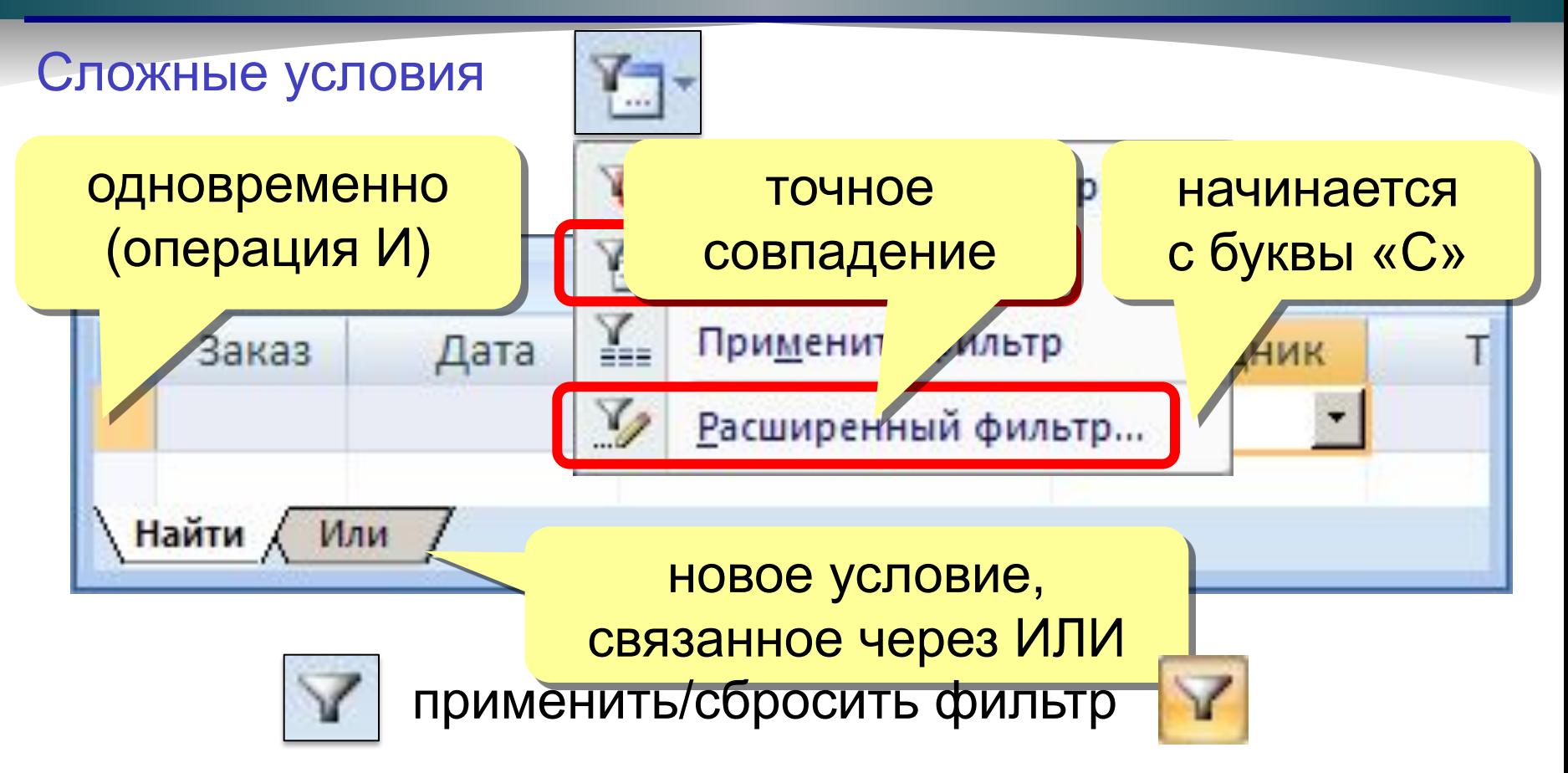

#### Расширенный фильтр – можно

- переставлять столбцы
- выводить не все столбцы
- устанавливать порядок сортировки

### **Установка/снятие пароля**

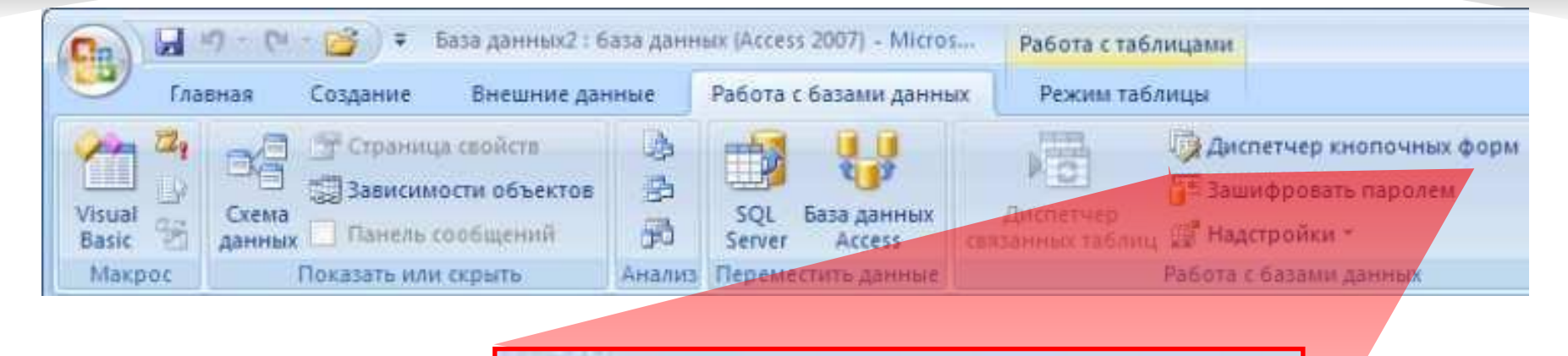

<sup>+</sup> Зашифровать паролем

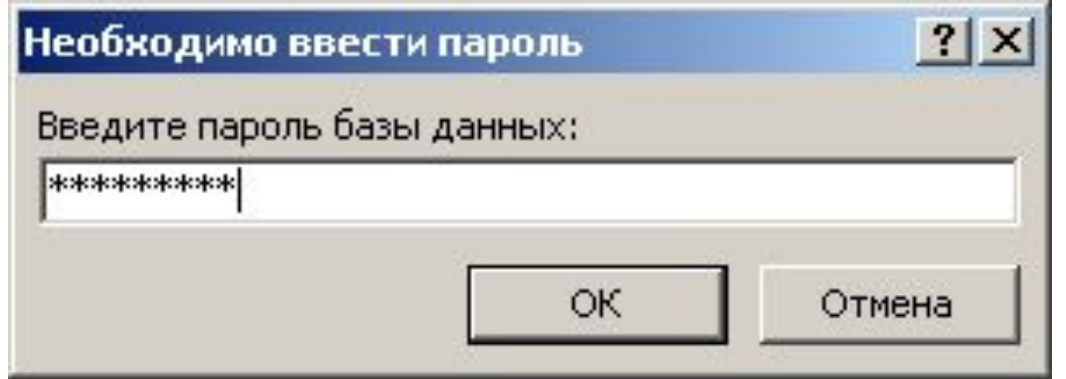

#### **Виды запросов**

*На выборку*; *Запрос с параметром* (критерий задаёт сам пользователь) *Итоговые запросы* (производят вычисления по заданному полю и выдают результат); *Запросы на изменение* (позволяют автоматизировать заполнение полей таблиц);

*Перекрёстные запросы* (позволяют создавать результирующие таблицы на основе результатов расчётов, полученных при анализе группы таблиц) *Специфические запросы* - запросы к серверу БД, написанные на *языке запросов SQL*

Запрос на выборку содержит условия отбора данных и возвращает выборку, соответствующую указанным условиям, без изменения возвращаемых данных.

В Microsoft Access существует также понятие *фильтра*, который в свою очередь является набором условий, позволяющих отбирать подмножество записей или сортировать их.

Сходство между запросами на выборку и фильтрами заключается в том, что и в тех и в других производится *извлечение подмножества* записей из *базовой таблицы* или запроса. Однако между ними существуют различия, которые нужно понимать, чтобы правильно сделать выбор, в каком случае использовать запрос, а в каком - фильтр.

Основные отличия запросов и фильтров заключаются в следующем.

Фильтры не позволяют в одной строке отображать данные из нескольких таблиц, т. е. объединять таблицы.

Фильтры не дают возможности указывать поля, которые должны отображаться в результирующем наборе записей, они всегда отображают все поля *базовой таблицы*.

Фильтры не могут быть сохранены как отдельный объект в окне базы данных (они сохраняются только в виде запроса).

Фильтры не позволяют вычислять суммы, средние значения, подсчитывать количество записей и находить другие итоговые значения.

Запросы могут использоваться только с закрытой таблицей или запросом.

Фильтры обычно применяются при работе в режиме **Формы** или в режиме **Таблицы** для просмотра или изменения подмножества записей. Запрос можно использовать:

- ❖ для просмотра подмножества записей таблицы без предварительного открытия этой таблицы или формы;
- ❖ для того чтобы объединить в виде одной таблицы на экране данные из нескольких таблиц;
- ❖ для просмотра отдельных полей таблицы;
	- ❖ для выполнения вычислений над значениями полей.

## **Служебные операции**

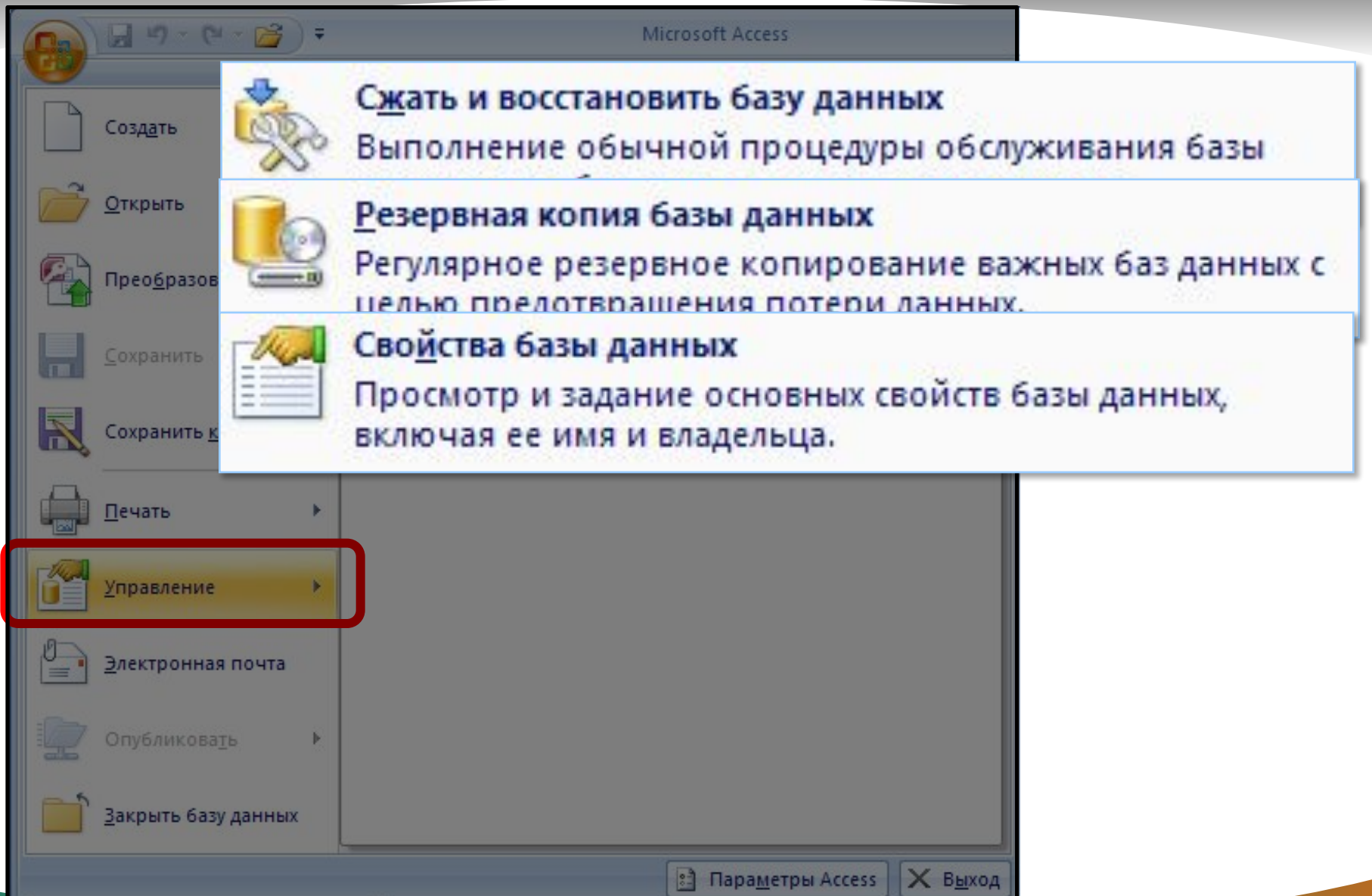

## **Создание таблиц (ввод данных)**

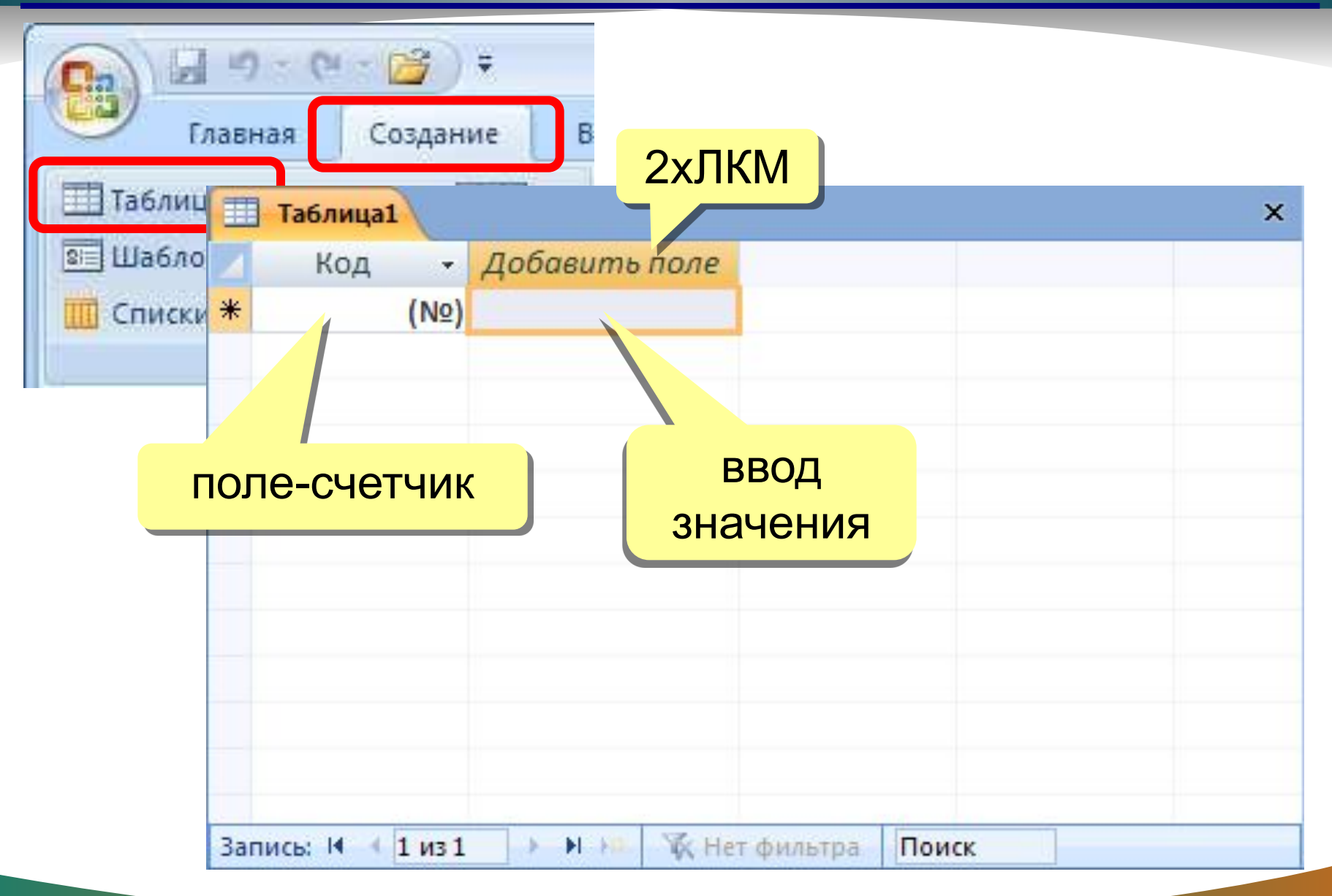

## **Свойства полей**

Размер поля: байт, целое, вещественное, …

Формат поля: как выводить на экран.

Маска ввода: шаблон (ввод телефона).

Подпись: как называется столбец при выводе на экран; можно использовать скобки, знаки и т.д. («*Население, млн. чел*.»)

Значение по умолчанию (вписывается автоматически).

Условие на значение: защита от ошибок ввода («>18»).

Сообщение об ошибке

(«Возраст должен быть > 18 лет!»)

Обязательное поле (да/нет)

Индексированное поле (да/нет)

# **Конструктор таблиц**

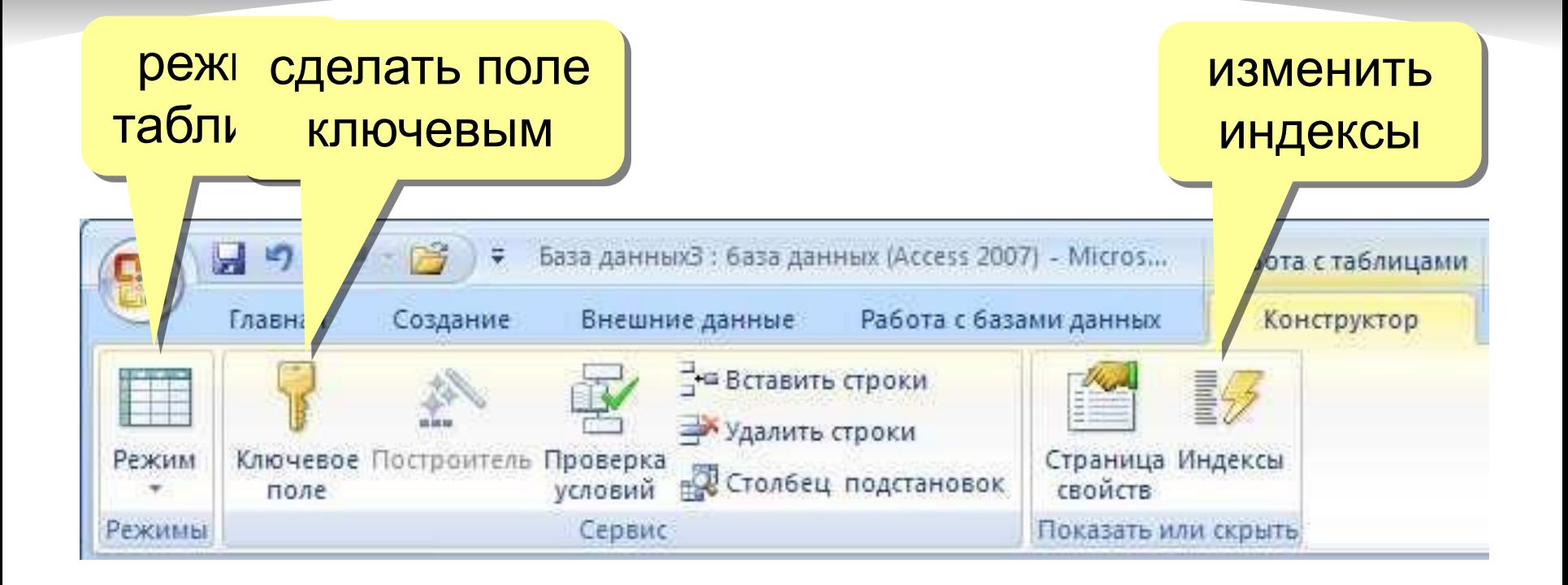

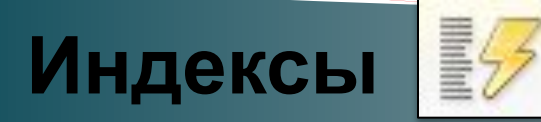

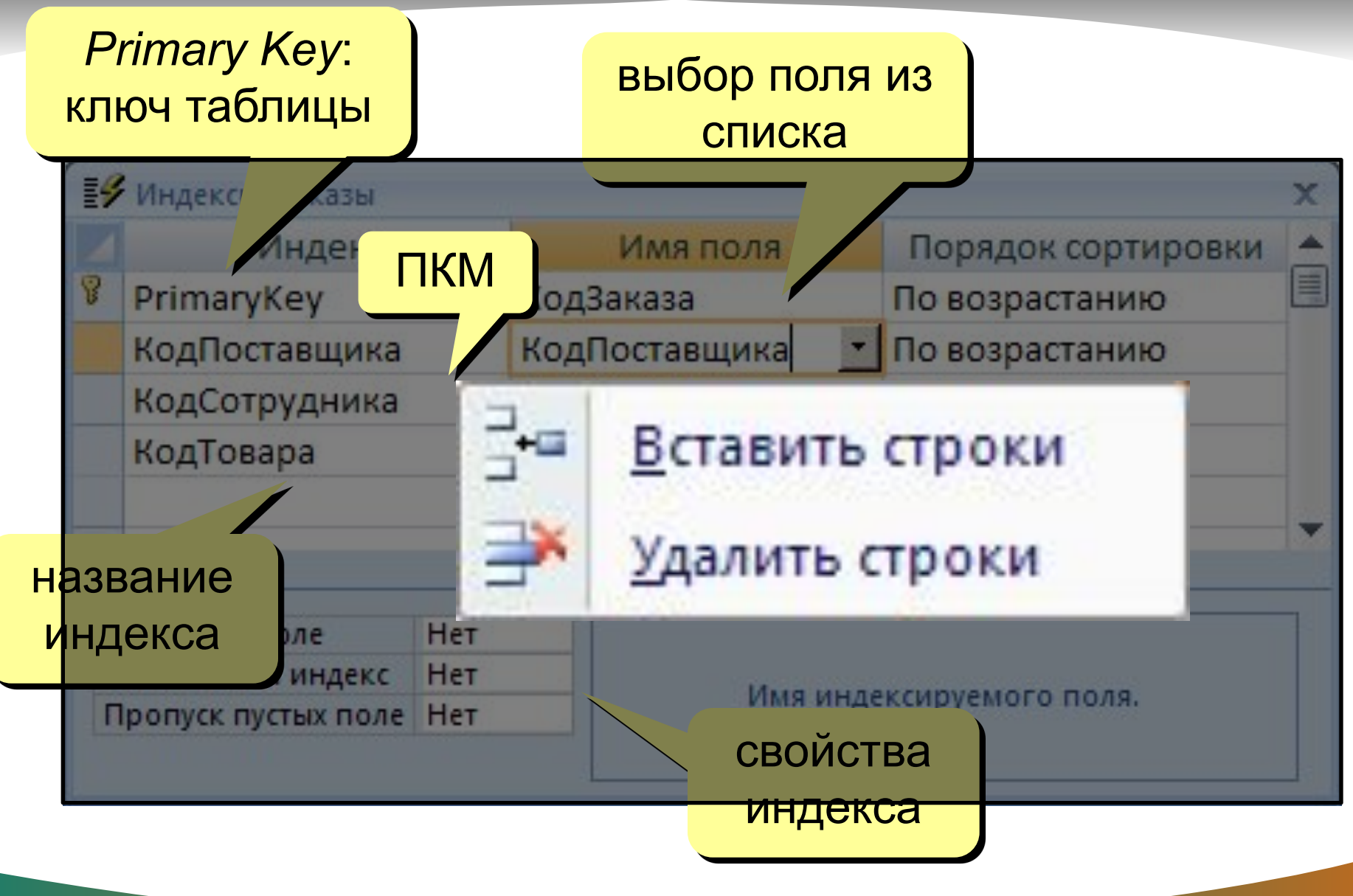

### **Подстановки**

#### Цель: сделать защиту от ошибок ввода.

Решение: выбор из списка = поле подстановки

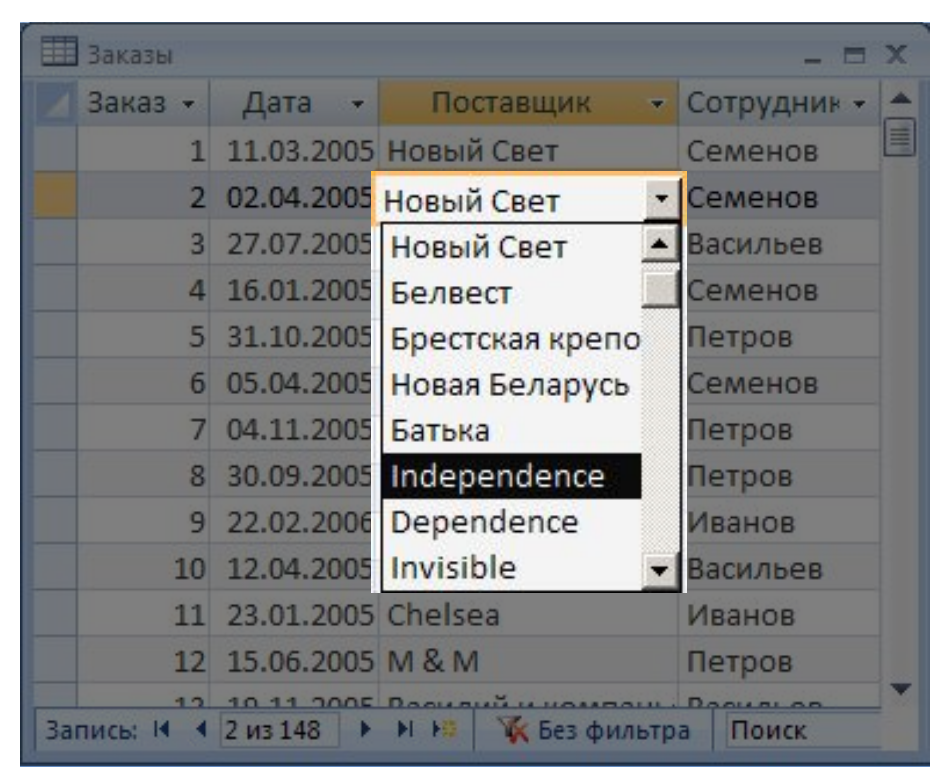

#### Варианты:

- заданный список («да» или «нет», «М» или «Ж»)
- из другой таблицы (выбор названия фирмы)

## **Мастер подстановок**

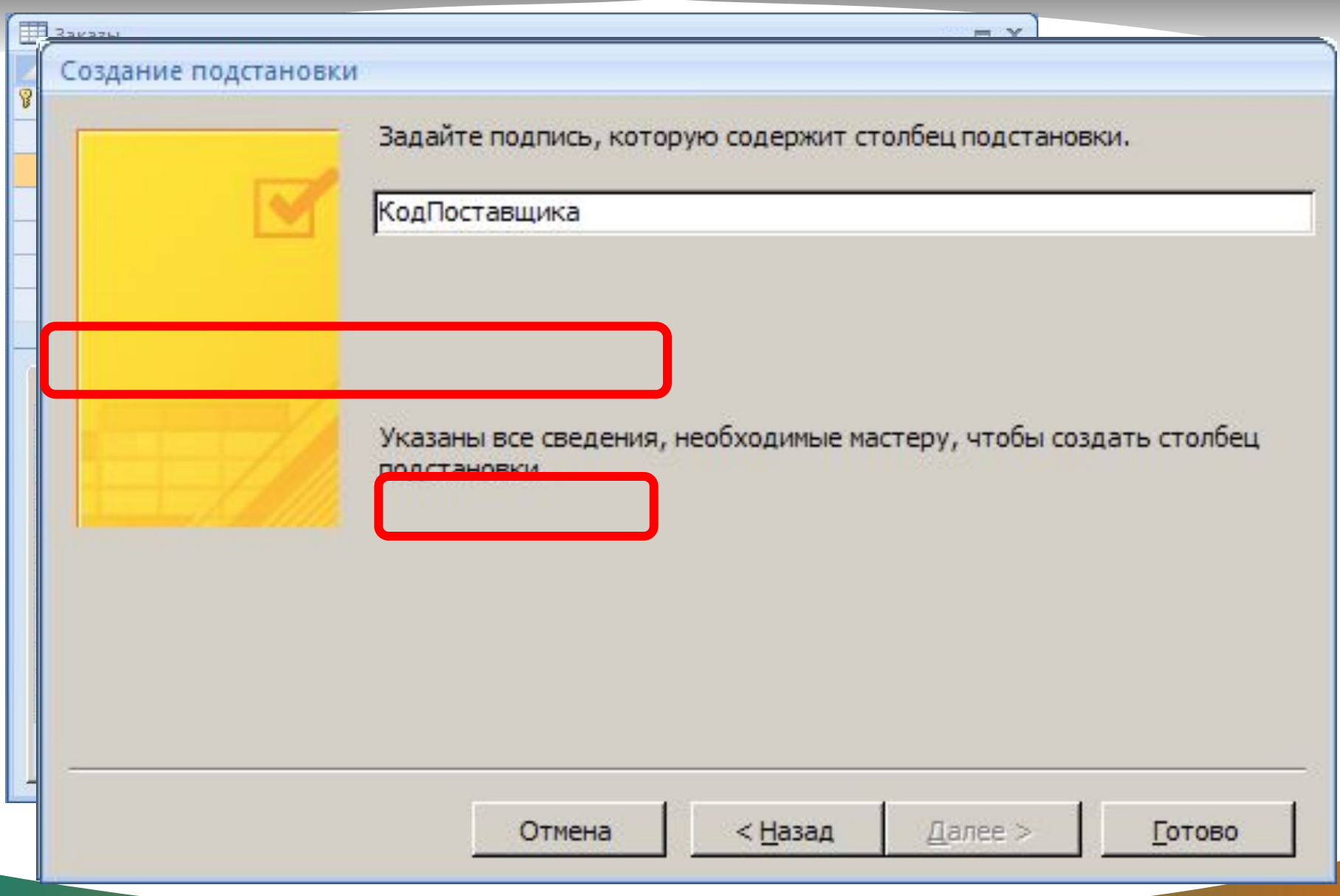

# **Мастер подстановок**

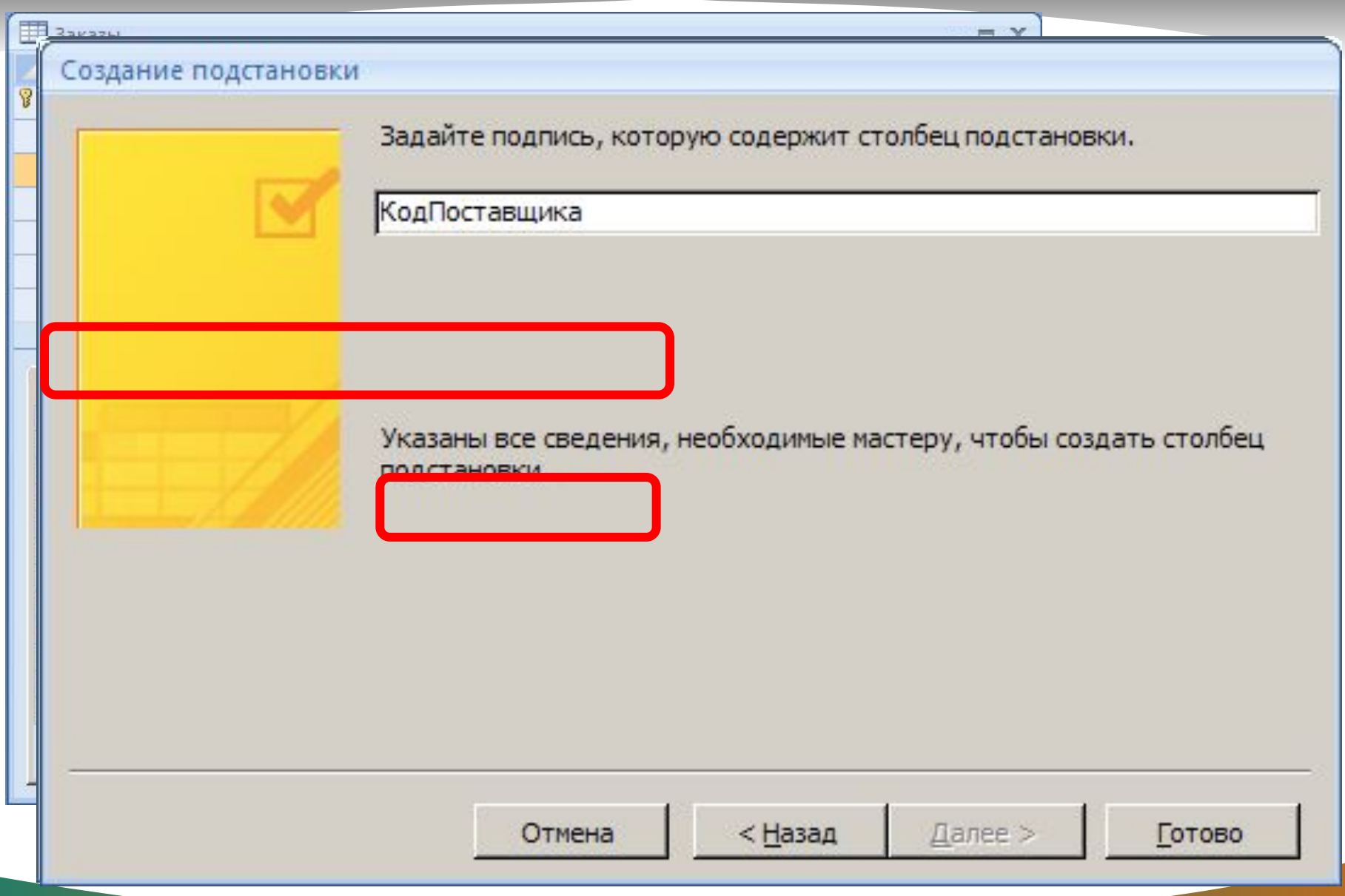

#### **Формы**

Форма – это диалоговое окно для

- просмотра и редактирования данных
- ввода новых записей
- управления ходом работы (кнопки)
- вывода вспомогательной информации

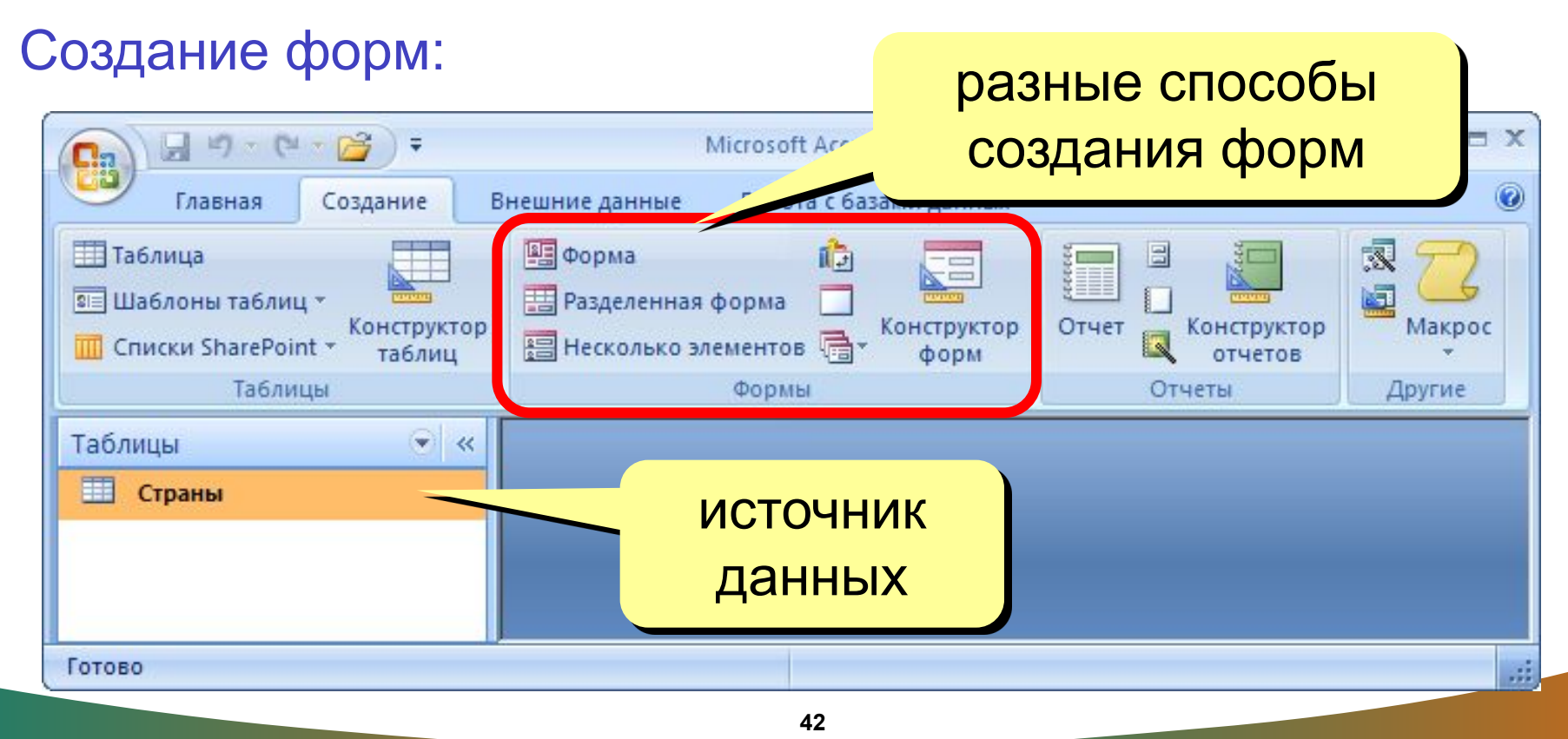

Формы позволяют:

Вводить данные в таблицы БД без непосредственного доступа к самим таблицам;

Выводить результаты работы запросов в виде красиво оформленных форм.

Существует два вида формирования структуры форм:

❖ На основе таблицы;

❖ На основе запроса.

Возможен и комбинированный (творческий) подход.

# **Форма (на одну запись)**

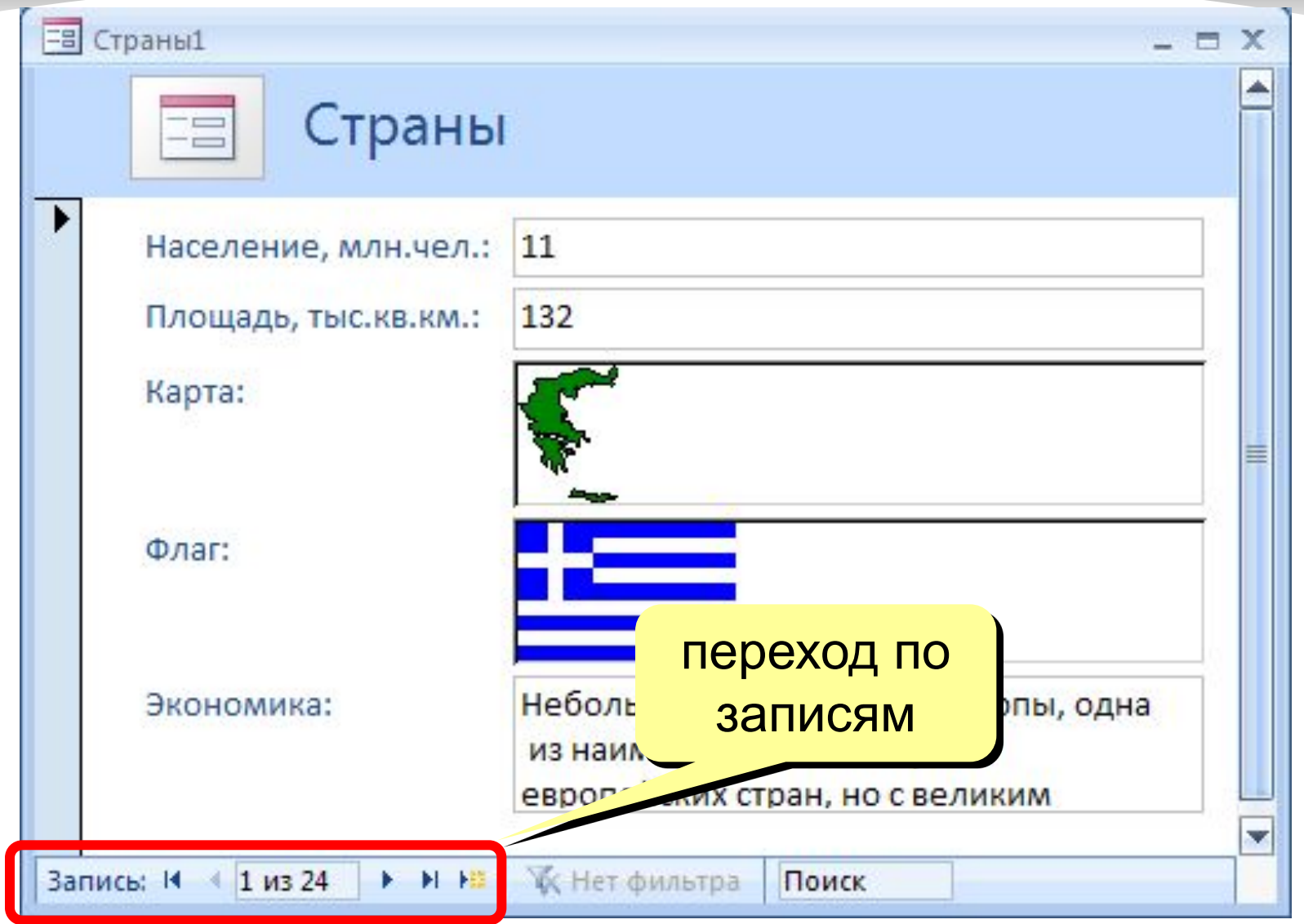

# **Ленточная форма В** Несколько элементов

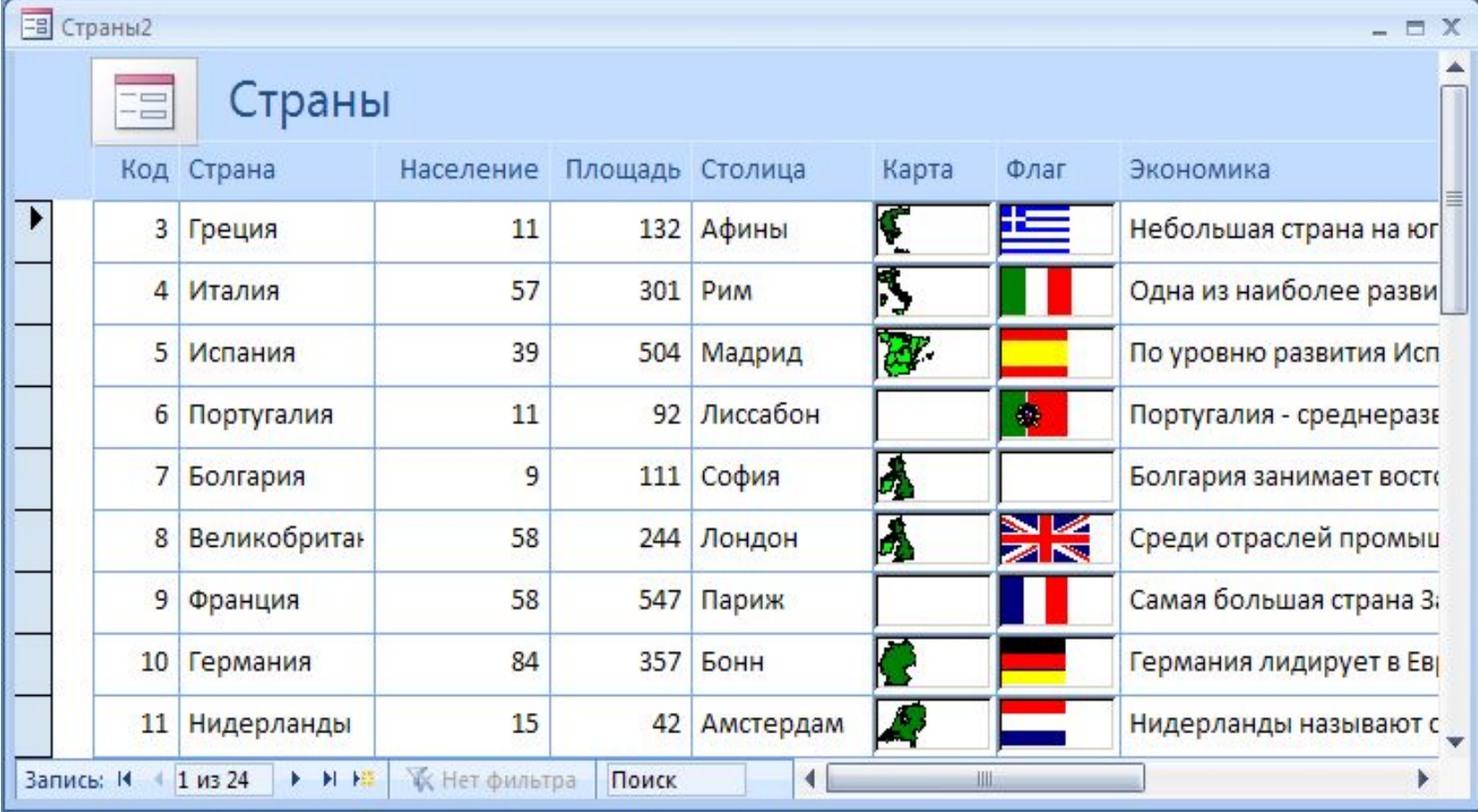

### **Разделенная форма В Разделенная форма**

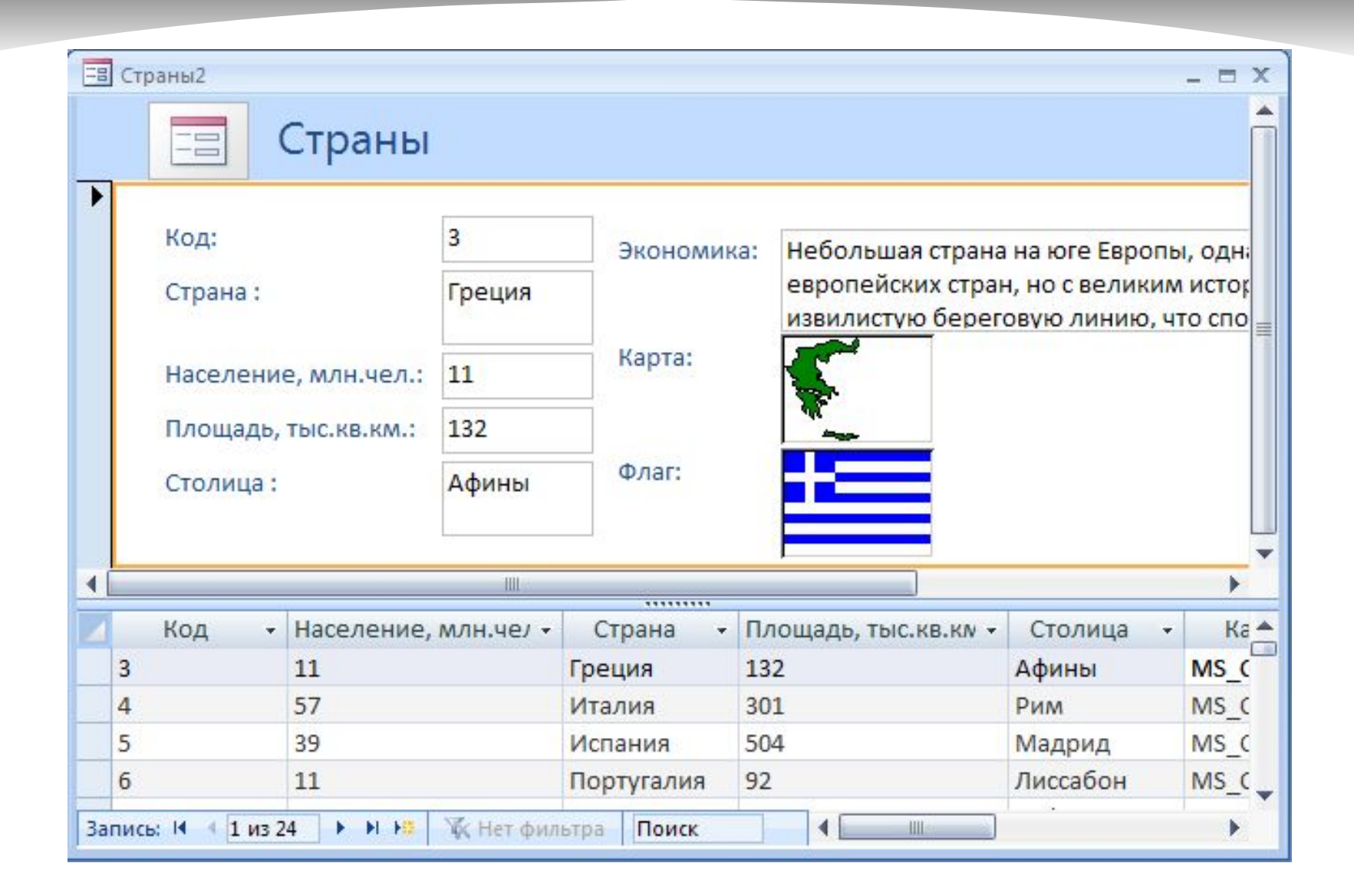

**46**

## **Режимы работы с формами**

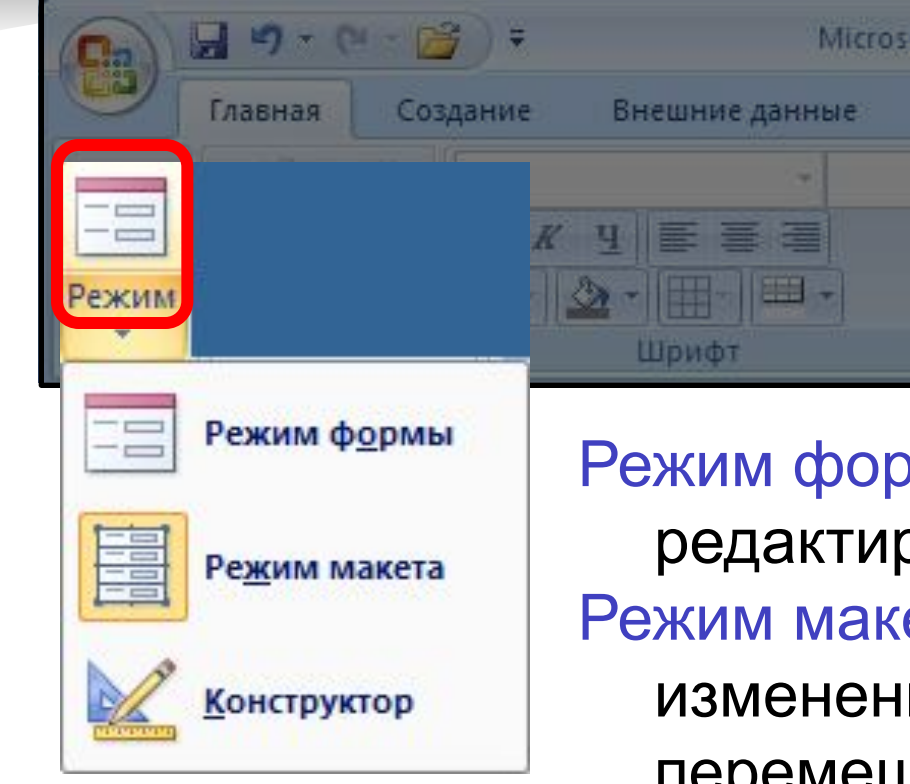

Режим формы – просмотр и редактирование данных. Режим макета – просмотр данных, изменение оформления, перемещение элементов.

Конструктор – изменение структуры и оформления, добавление новых элементов, …

# **Конструктор форм**

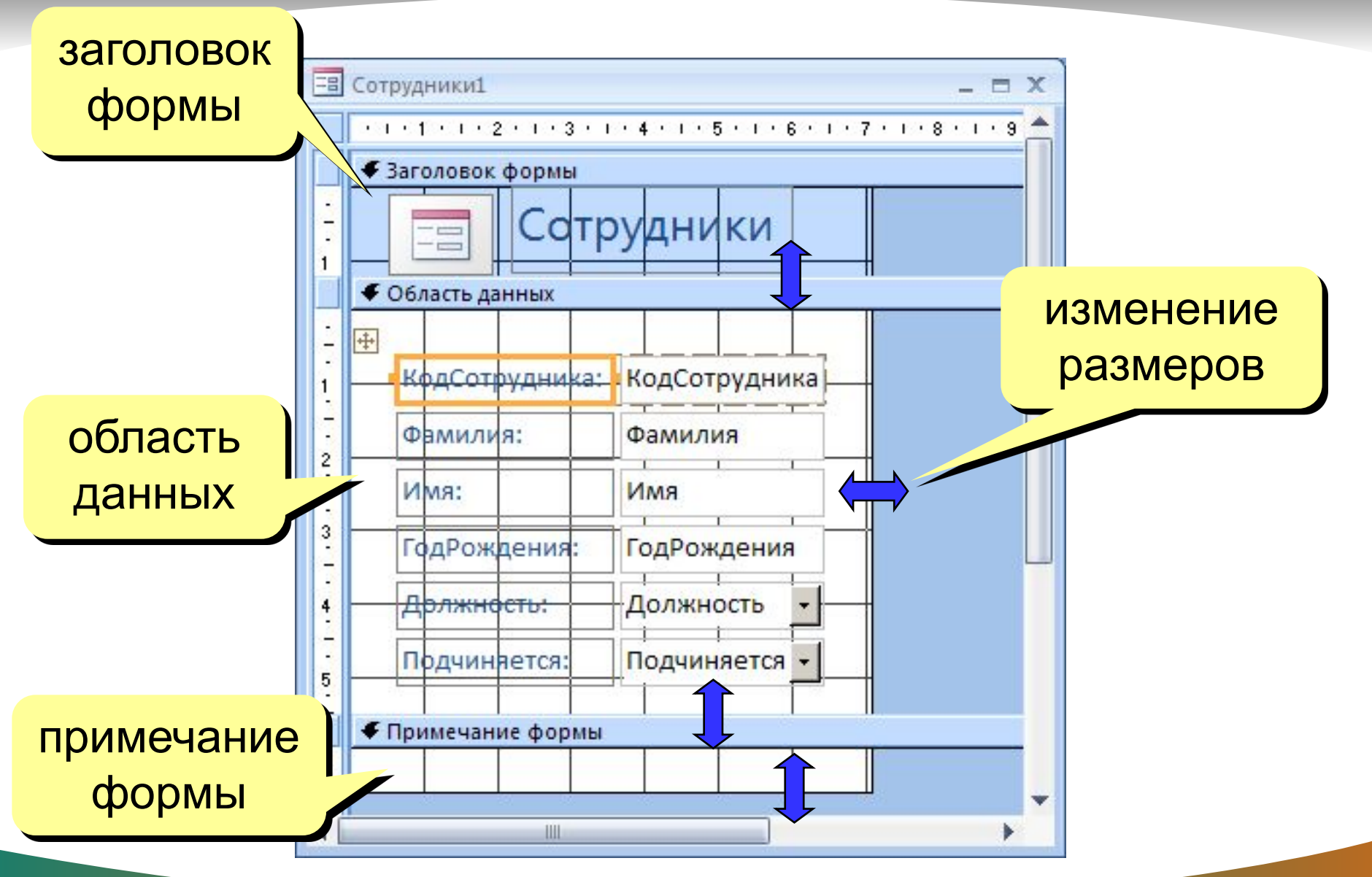

**48**

## **Свойства формы и ее элементов**

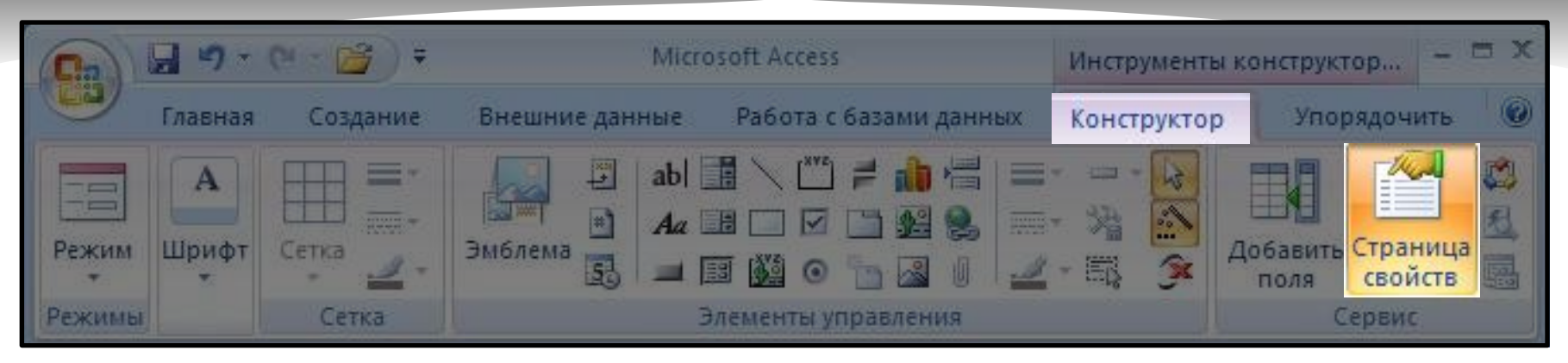

# или ПКМ – Свойства выбор

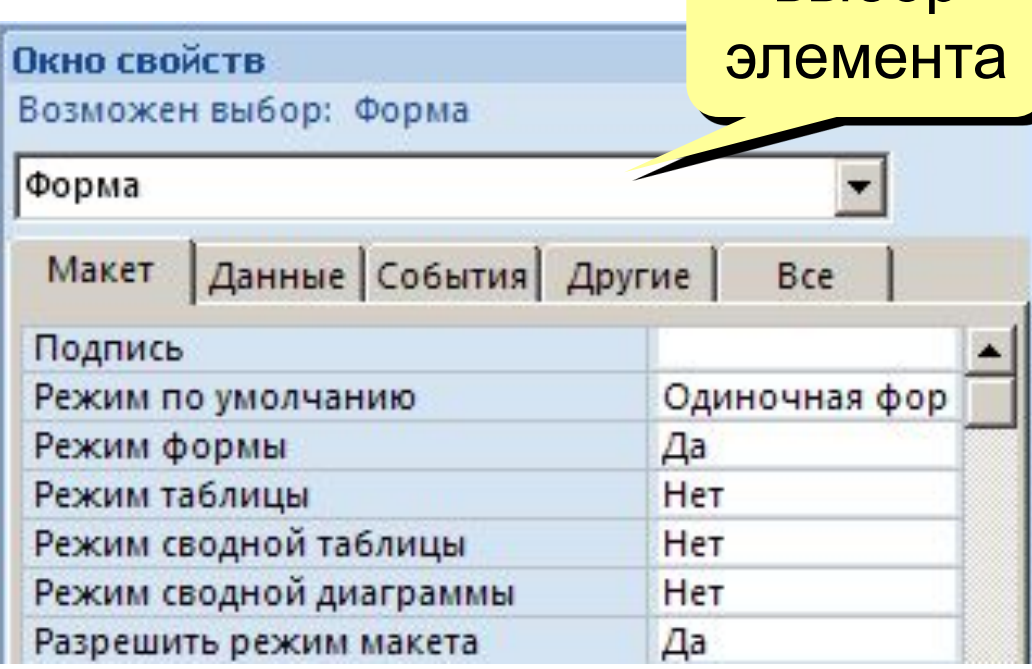

Данные: источник (таблица или запрос), фильтр, сортировка

Макет = оформление

#### События:

- клавиши, мышь
- открытие, закрытие
- изменение записи

## **Некоторые свойства формы (***Макет***)**

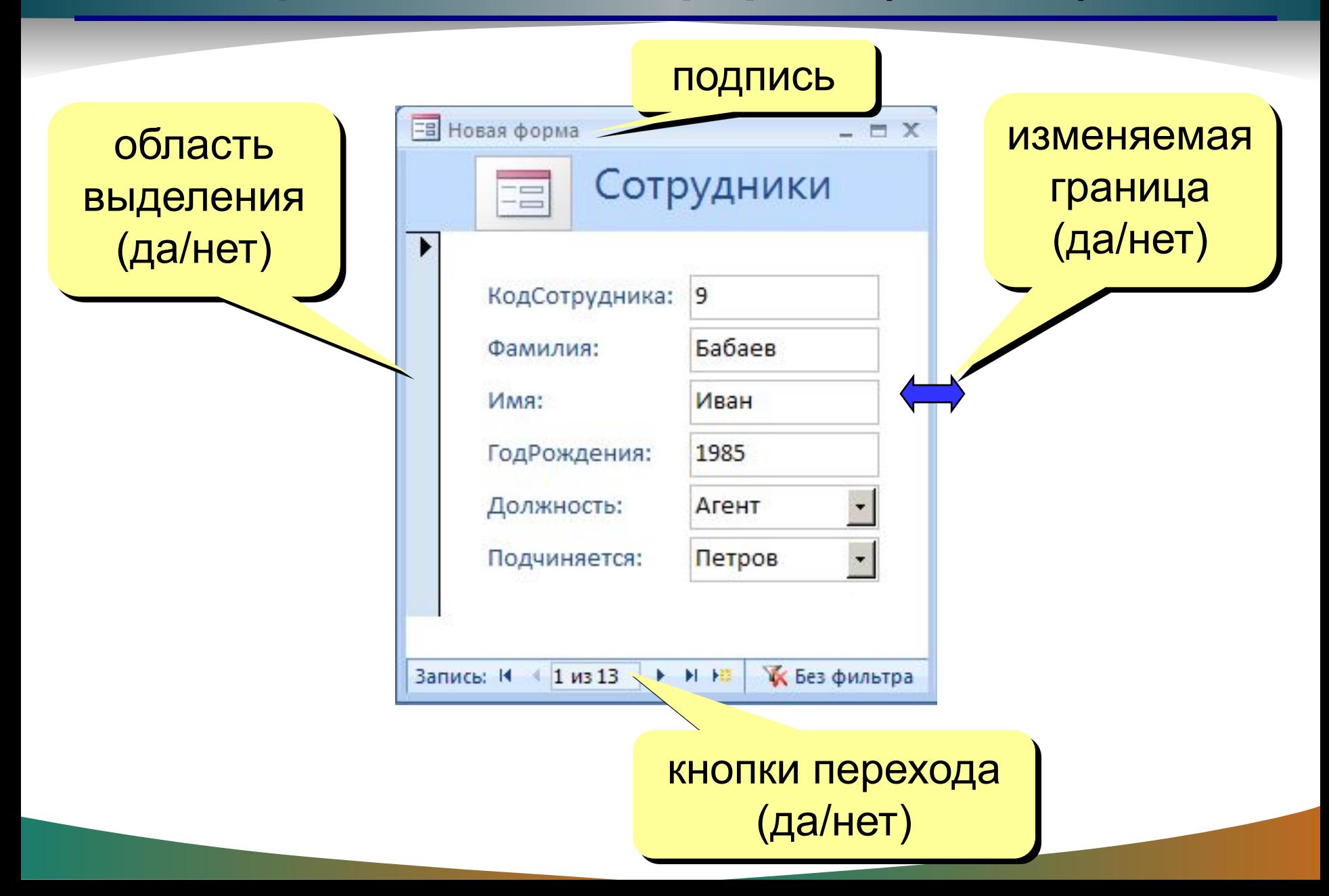

# **Свойства элементов**

#### Макет

- размеры
- оформление
- полосы прокрутки

### Данные:

- название поля таблицы
- маска ввода (телефон)
- значение по умолчанию
- условие на значение
- сообщение об ошибке

### События:

- клавиши, мышь
- изменение значения

### Другие:

• всплывающая подсказка

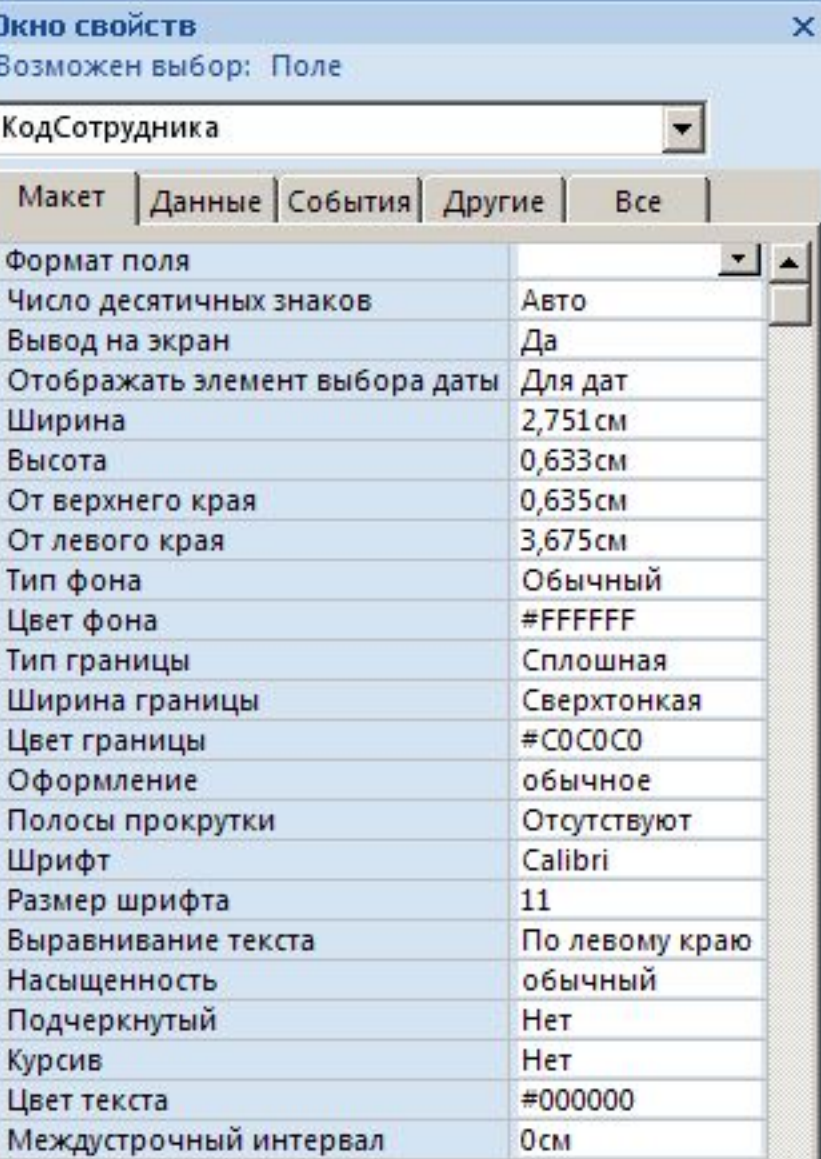

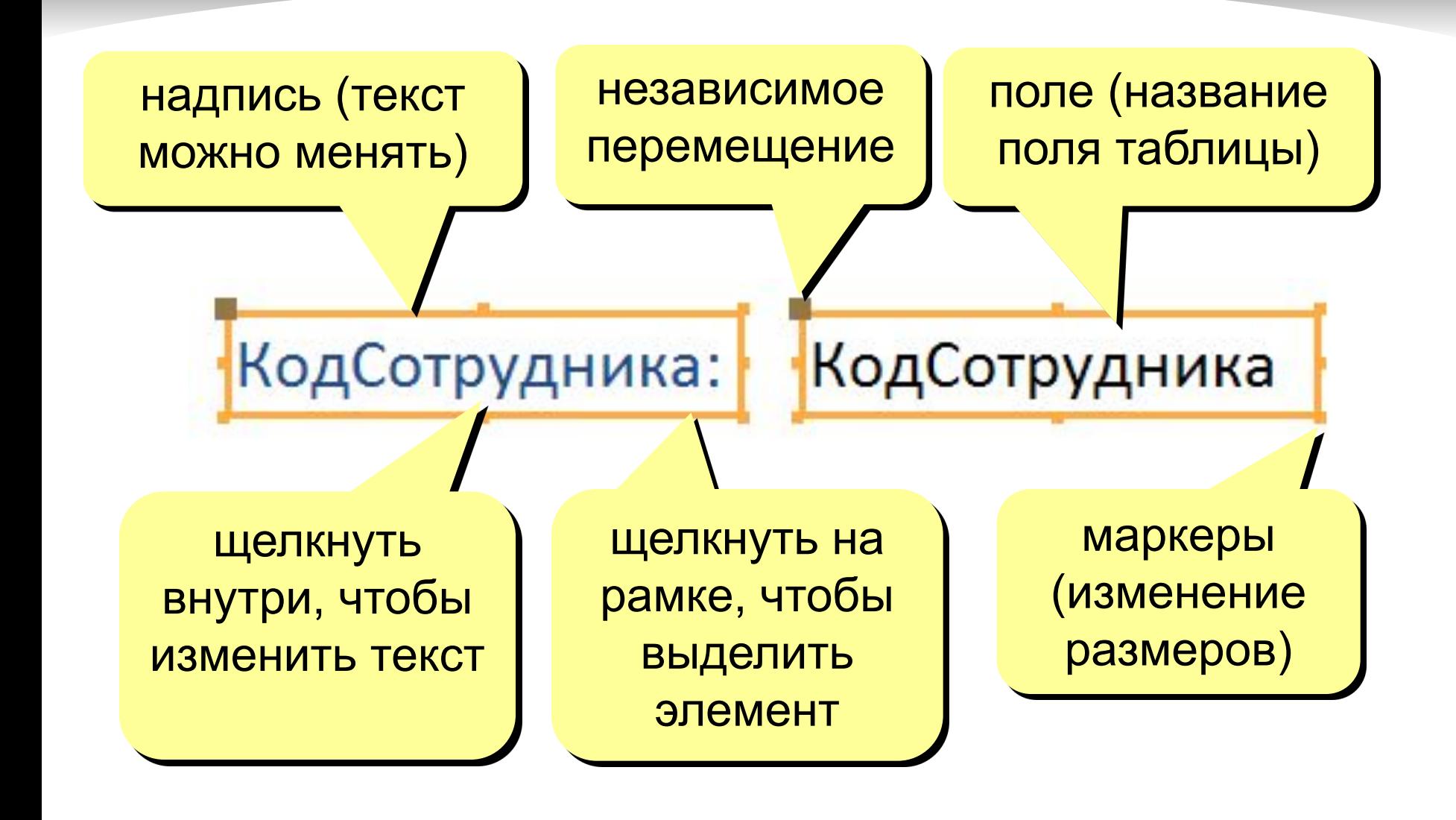

## **Группировка по столбцам (макет)**

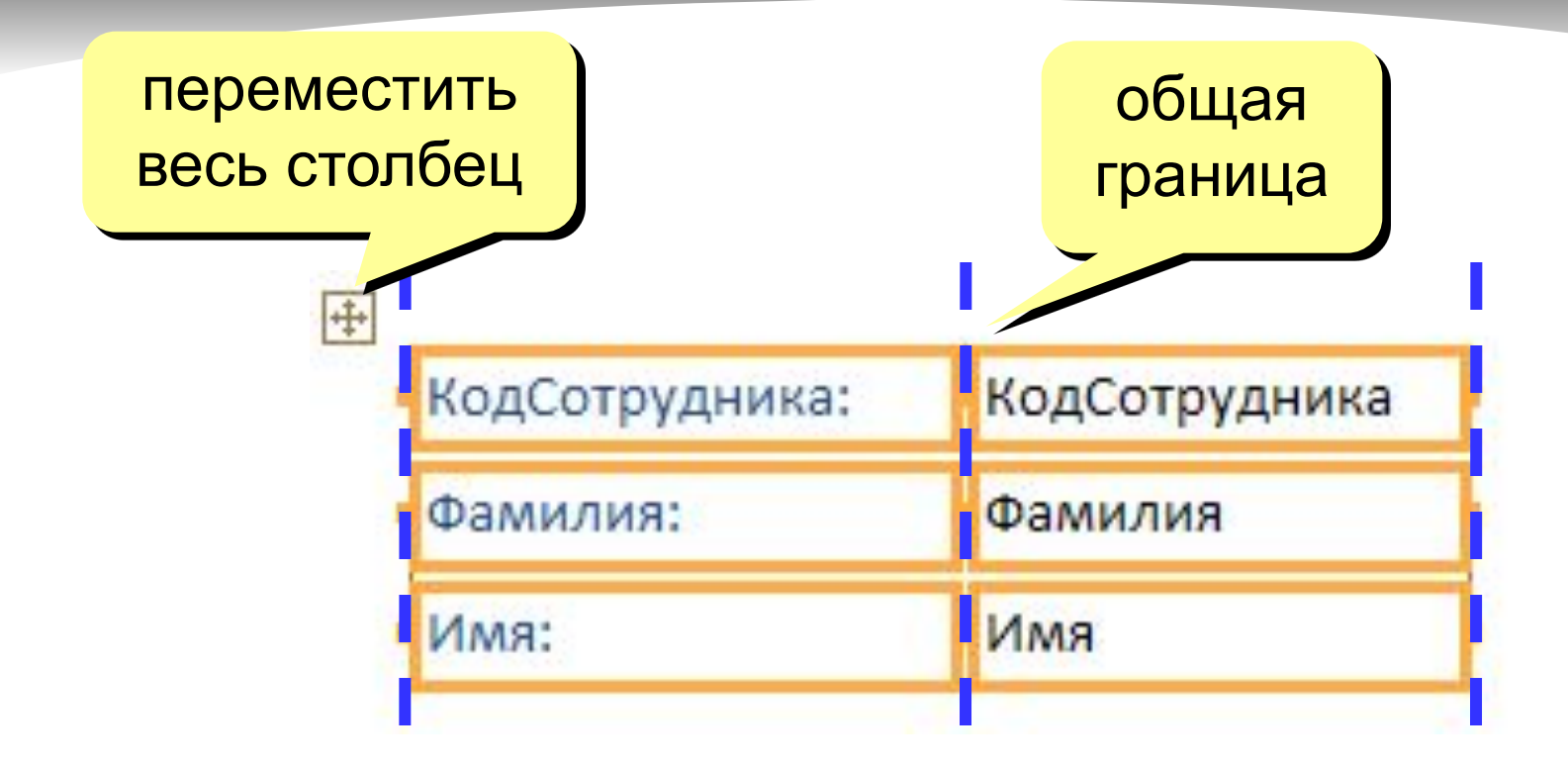

«Оторвать» от столбца: ПКМ – Макет – Удалить

Создать новый столбец: ПКМ – Макет – Столбец

## **Оформление элементов**

#### Выделение элементов:

- •ЛКМ на рамке элемента
- + Shift = выделить несколько элементов

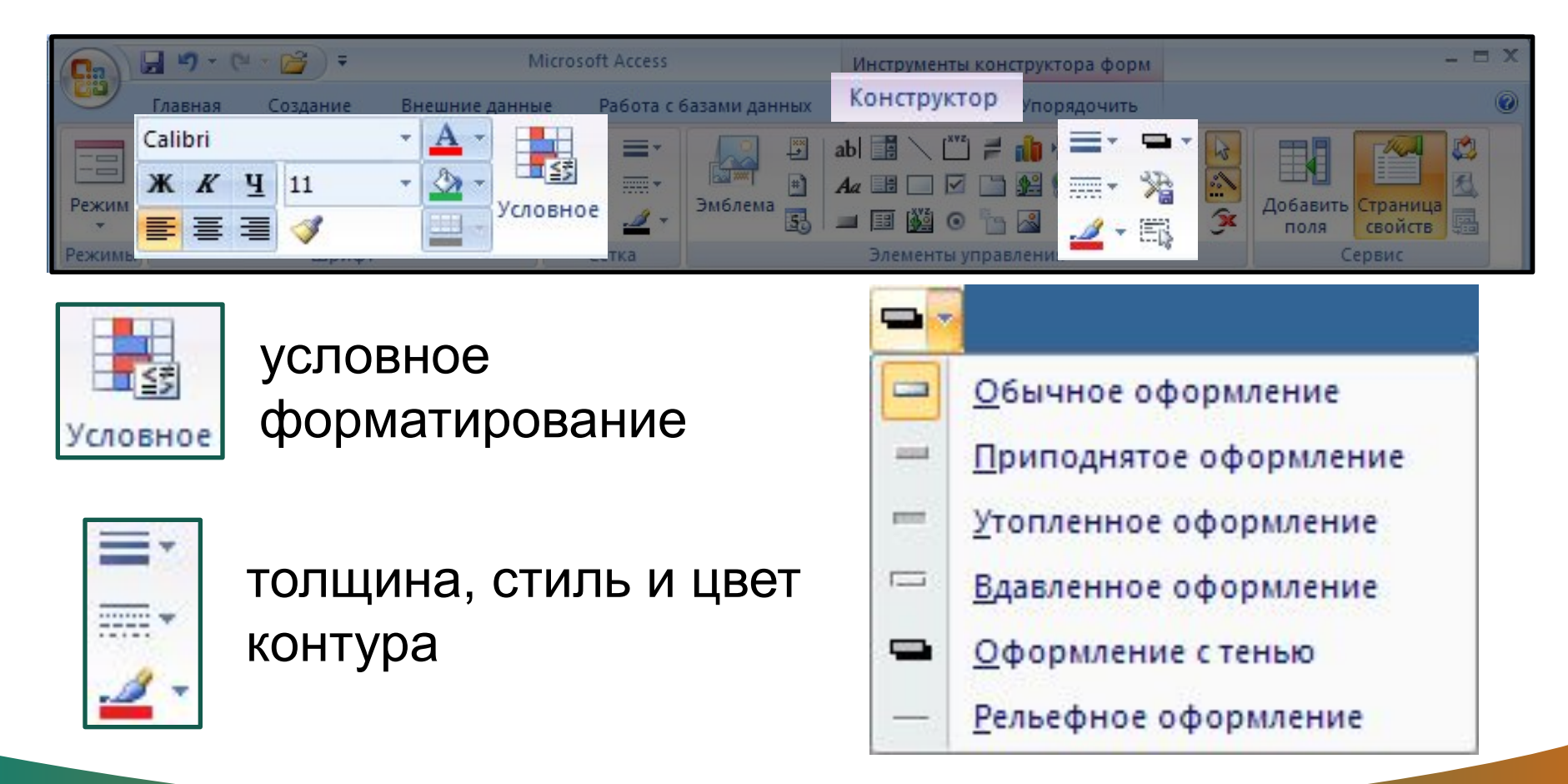

## **Добавление новых полей**

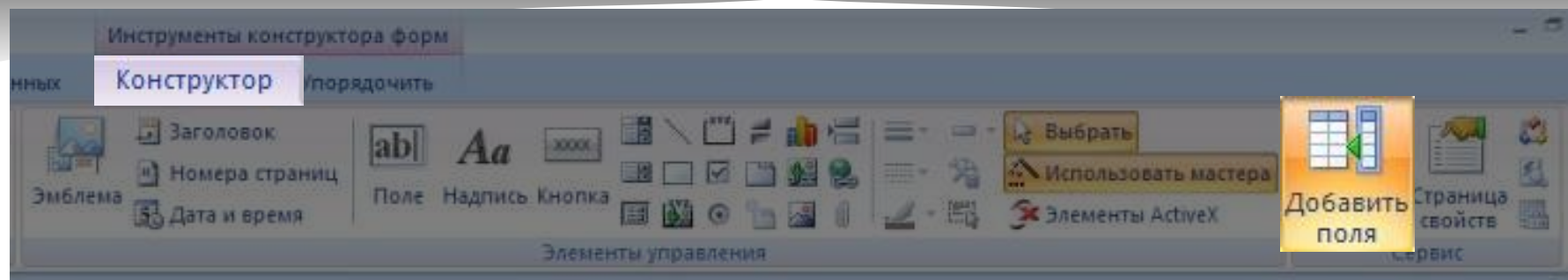

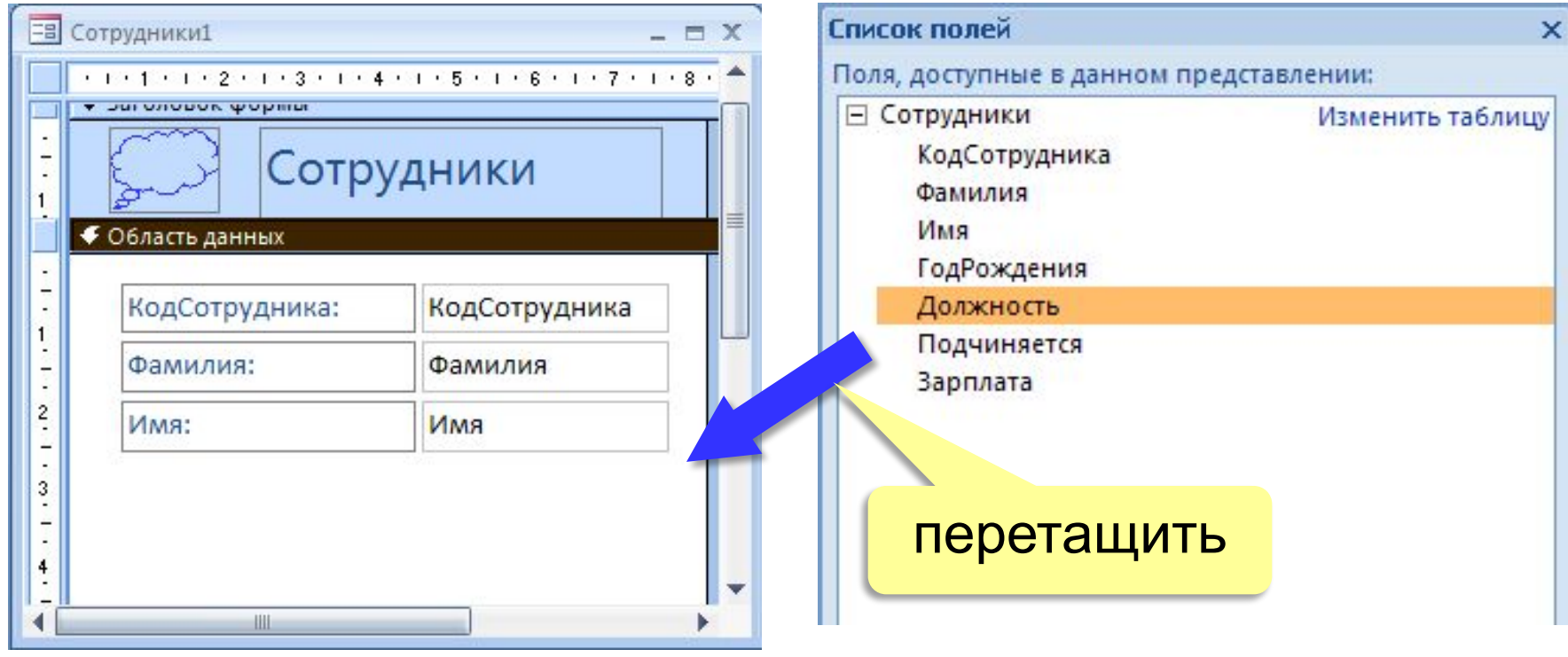

## **Добавление новых элементов**

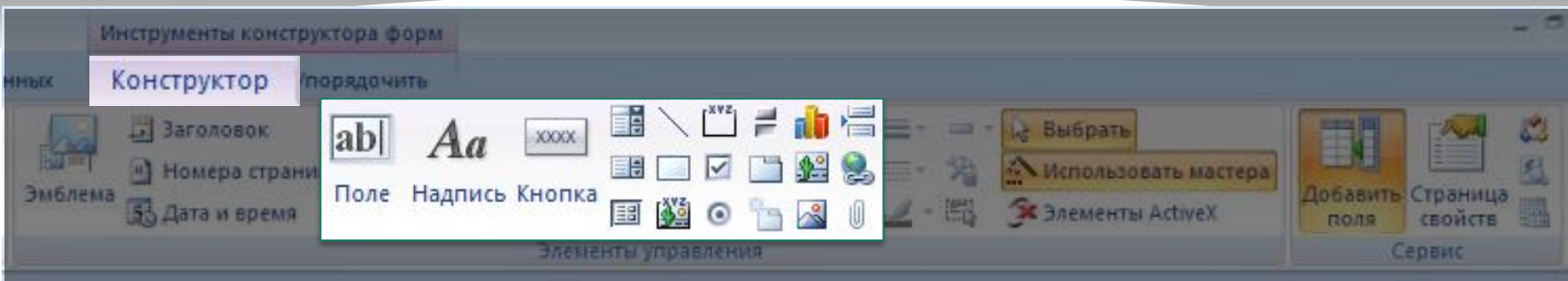

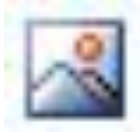

### Рисунок

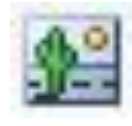

Свободная рамка объекта (объект редактируется)

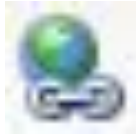

Гиперссылка

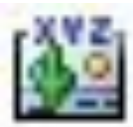

Присоединенная рамка объекта (объект из базы)

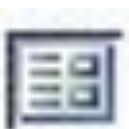

Подчиненная форма

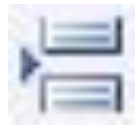

Разрыв страницы

#### **Работа с отчётами**

**Отчёты** служат для форматированного вывода данных на *печатающее устройство*.

Здесь существуют средства ручного, автоматического и автоматизированного проектирования.

Структура готового отчёта отличается от структуры формы только увеличенным количеством разделов.

Кроме разделов заголовка, примечания и данных, отчёт может содержать *разделы* верхнего и нижнего колонтитулов. Если отчёт занимает более одной страницы, эти *разделы* необходимы для печати служебной информации, например номеров страниц.

*Мастер отчётов* работает в шесть этапов.

- 1. выбор таблицы или запросов, на которых отчёт базируется; выбор полей, отражаемых в отчёте;
- 2. выбор полей группировки (уровней и интервалов группировки);
- 3. выбор полей и методов сортировки;<br>4. выбор структуры отчёта печатного м
- 4. выбор структуры отчёта печатного макета (блочный, ступенчатый, выровненный по левому краю и т.п.)
- 5. выбор стиля оформления (из предложенного списка);
- 6. на последнем этапе выполняется сохранение отчёта под заданным именем.